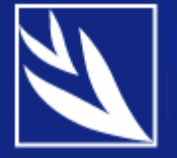

## **Monitoring Human Development**

DEVINFO ADVISORY COMMITTEE NEW YORK 22 MAY 2007

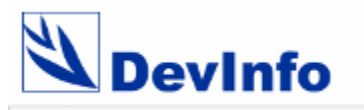

# **Using DevInfo to Track Aid Effectiveness**

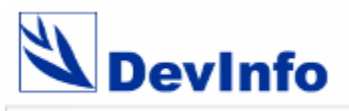

#### **Objective**

- $\checkmark$  to enhance the transparency and accountability of aid assistance
- $\checkmark$  to track resources and results in order to facilitate coordination and enhanced decision-making
- $\checkmark$  to allow managing aid assistance projects and related data
- $\checkmark$  to create standard data views, reports and other presentation objects
- $\checkmark$  to exchange data with other development assistance tools

#### **What this module offers**

- $\checkmark$  recording projects and tracking funding under three categories for each project:
	- Sectors (i.e. Education, Agriculture)
	- Funding Agency (i.e. bilateral donor)
	- 1st level Partner (i.e. UN Agency)
- $\sqrt{2}$  all data in the system are recorded and maintained by funding agency and partner

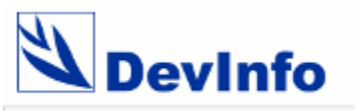

#### **What's new in database administration**

- $\checkmark$  allows creating template that includes projects with related details linked to the three categories
- $\checkmark$  geographical areas are also included along with their geo-spatial data
- $\sqrt{ }$  in template, projects are entered as indicators and project details (project code, start date, end date etc) as subgroups
- $\checkmark$  sector, funding agency and 1<sup>st</sup> level partner categories are entered and projects are linked to their respective categories
- $\checkmark$  allows data entry against the template for multiple time periods and sources

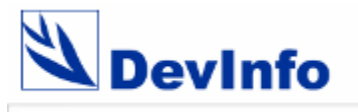

#### **Projects as Indicators**

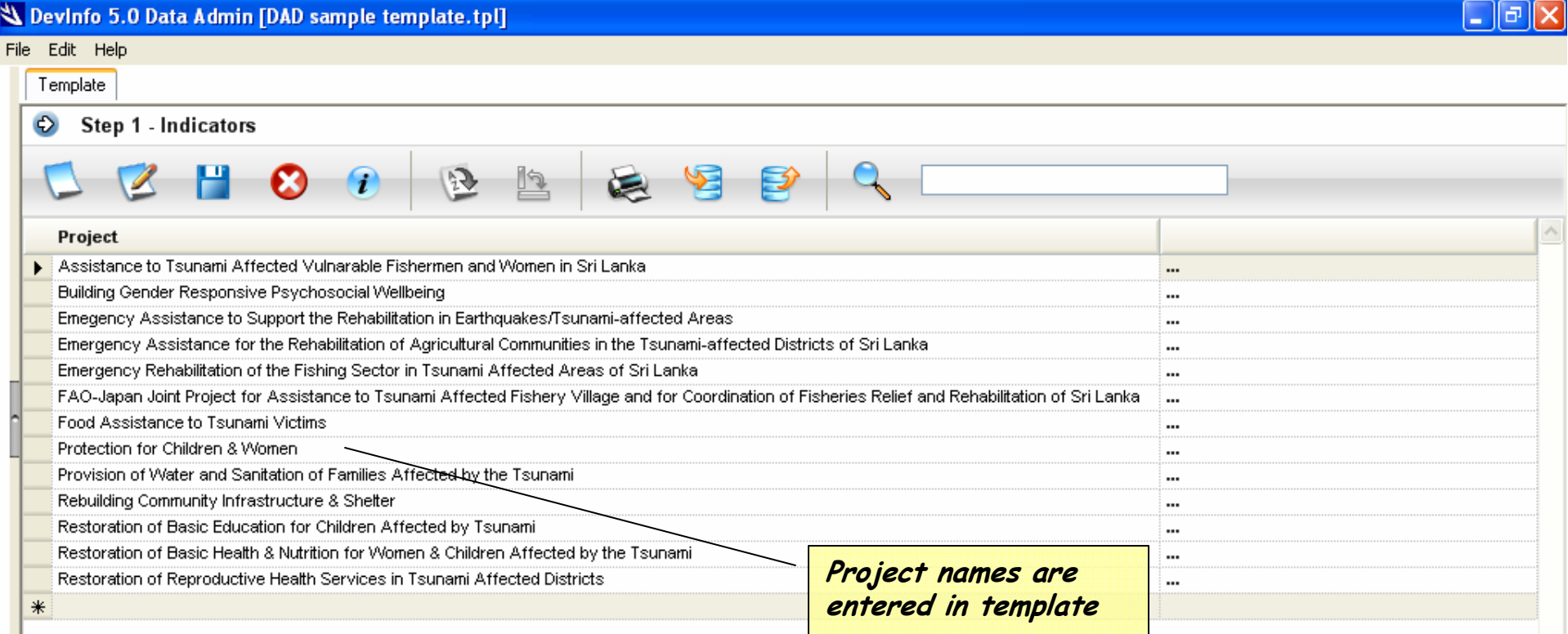

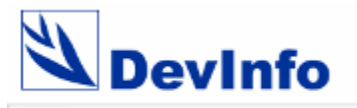

#### **Projects details as Subgroups**

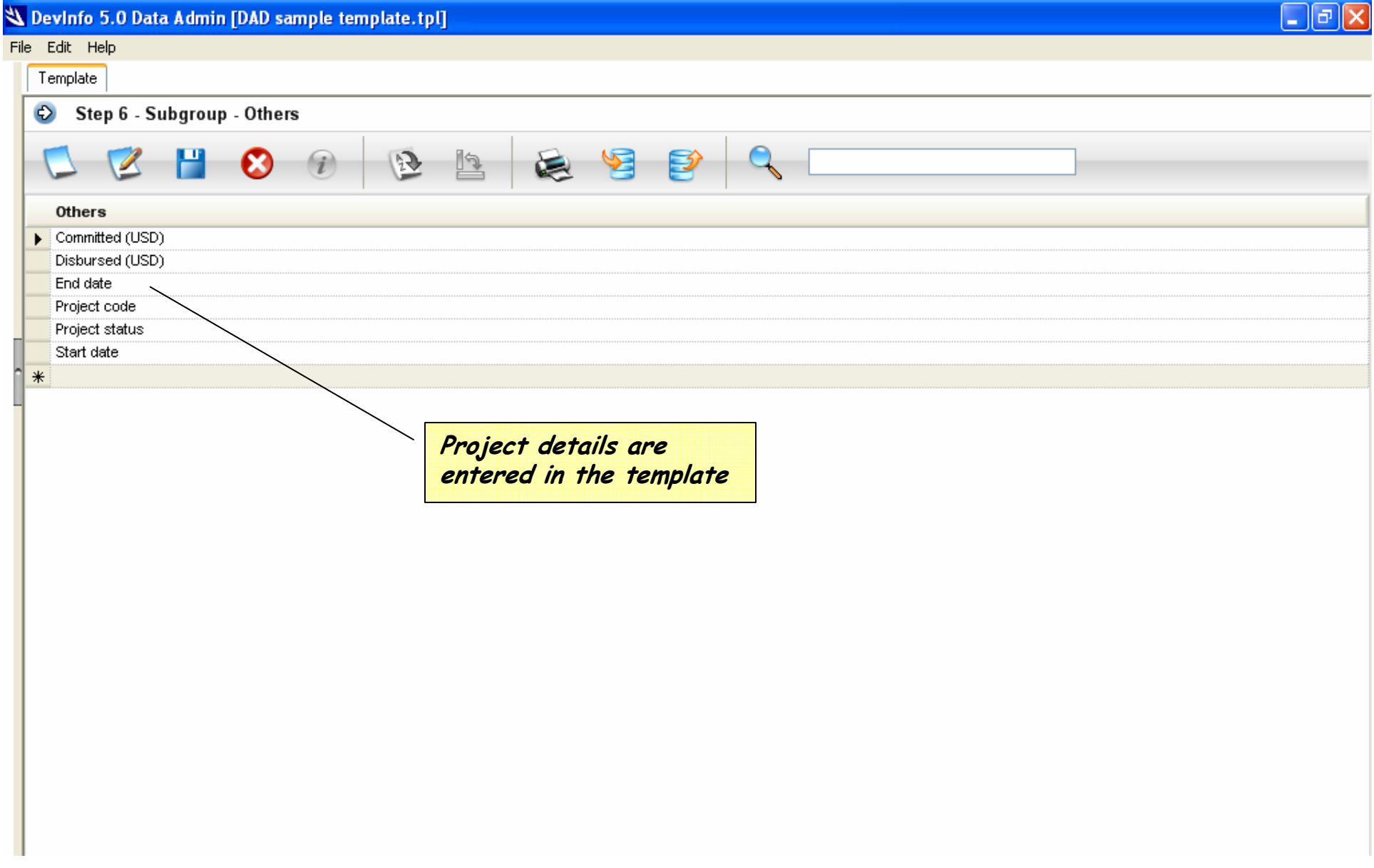

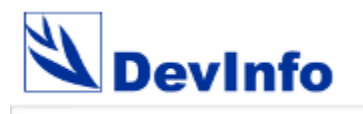

#### **I U S**

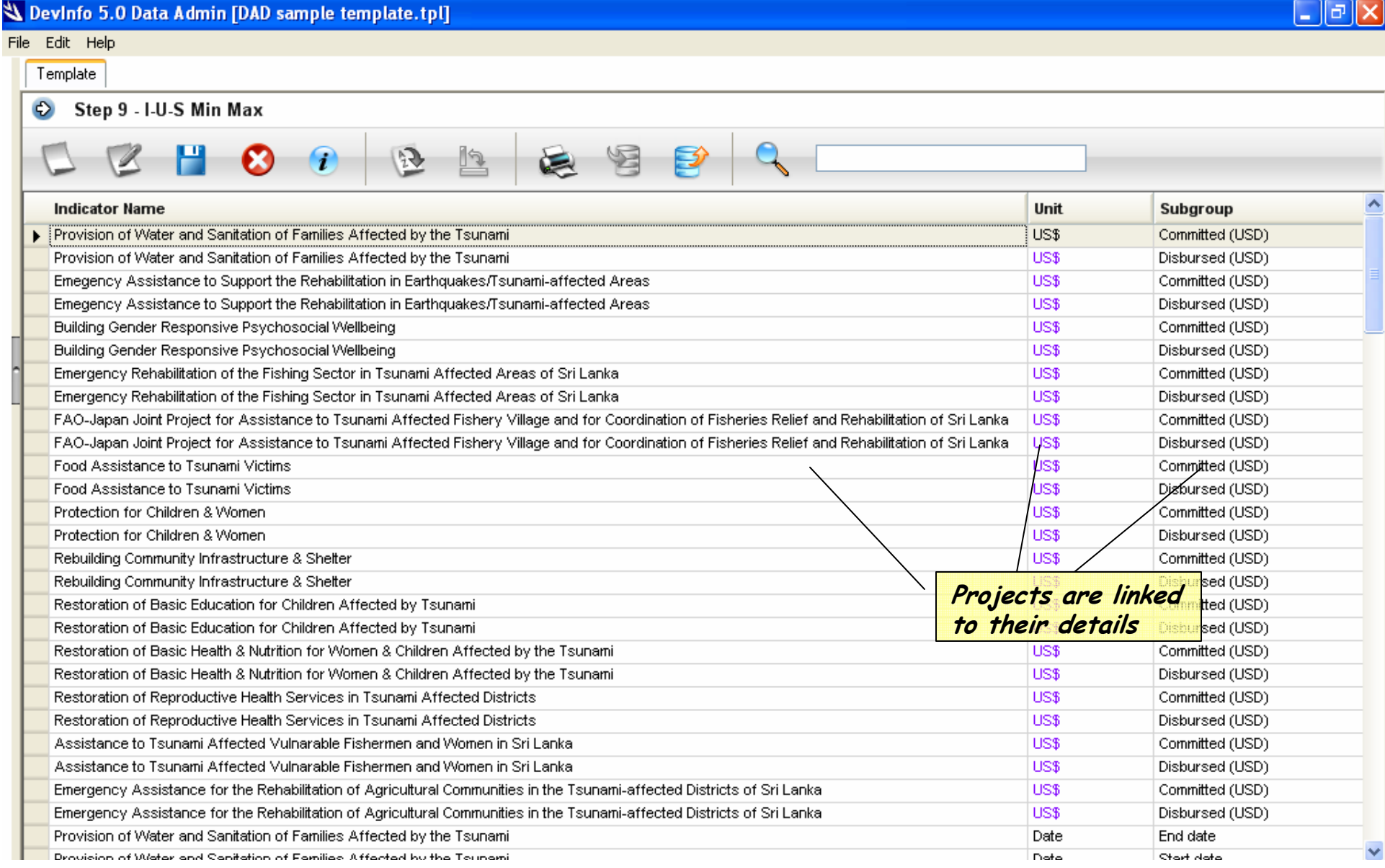

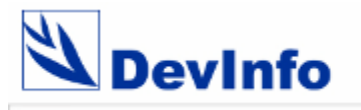

## **Linking projects to Sectors**

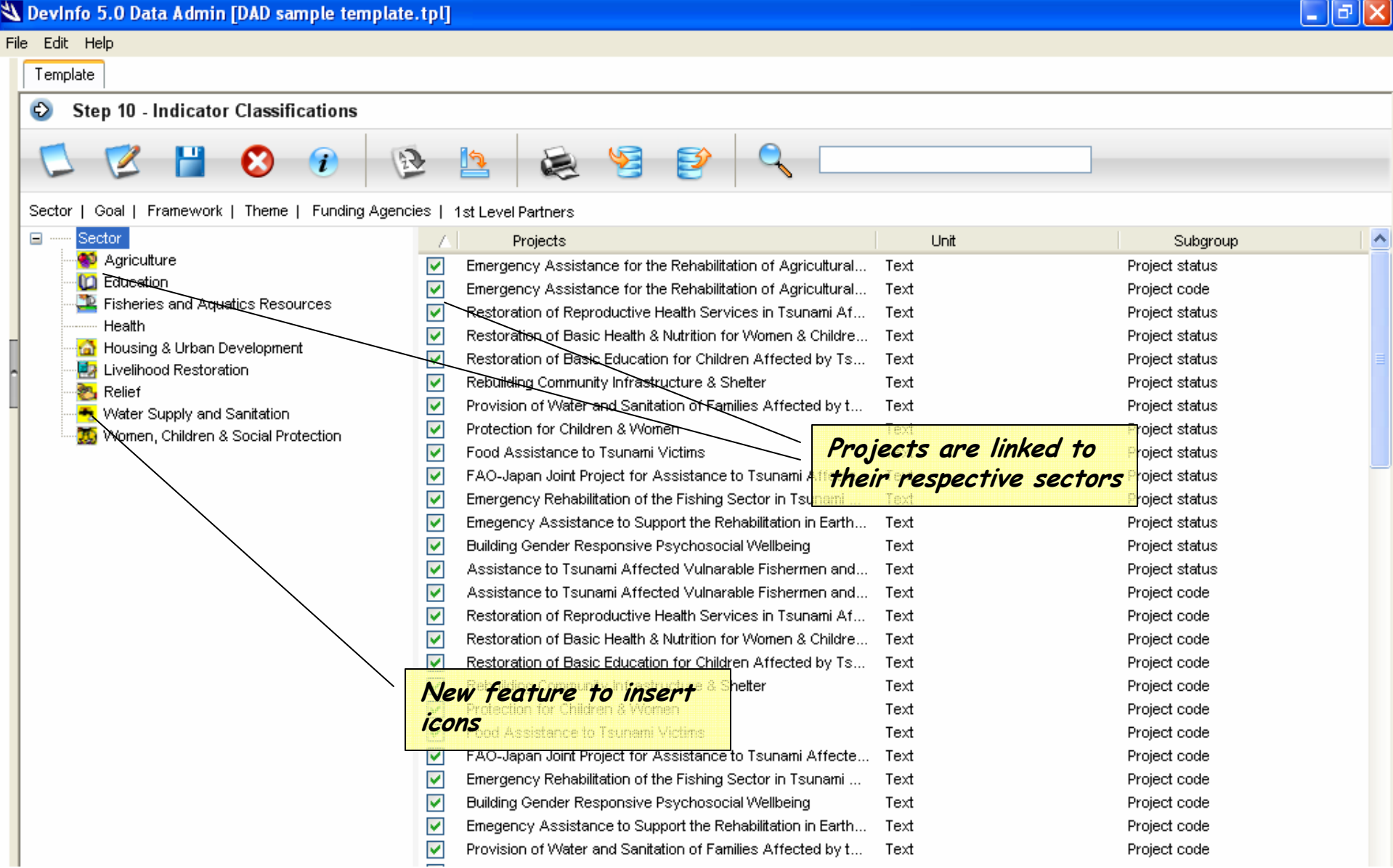

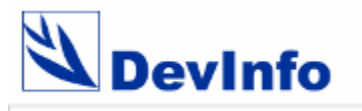

## **Linking projects to Funding Agencies**

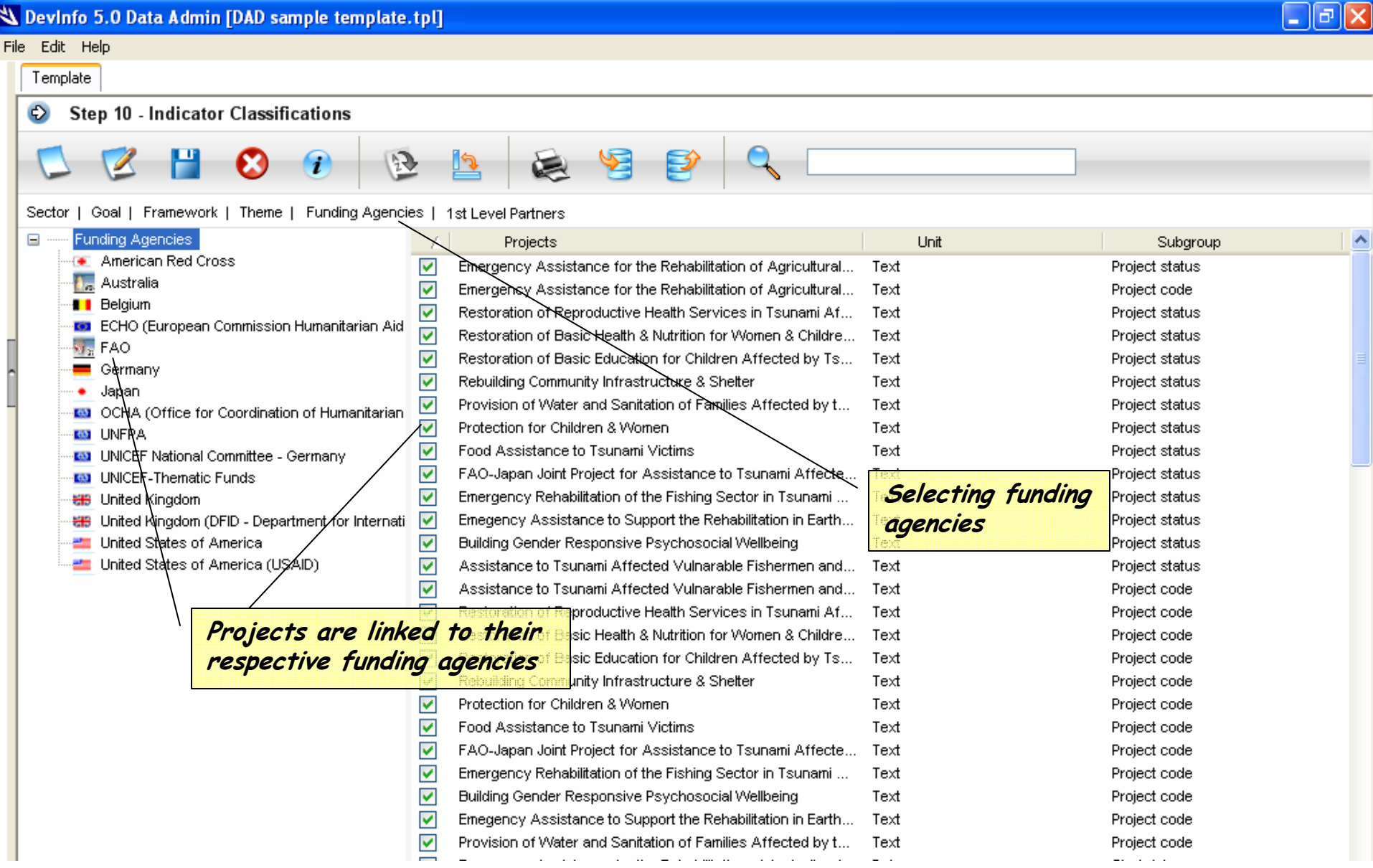

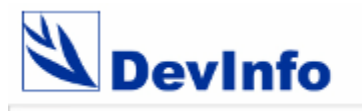

## **Linking projects to 1st Level Partners**

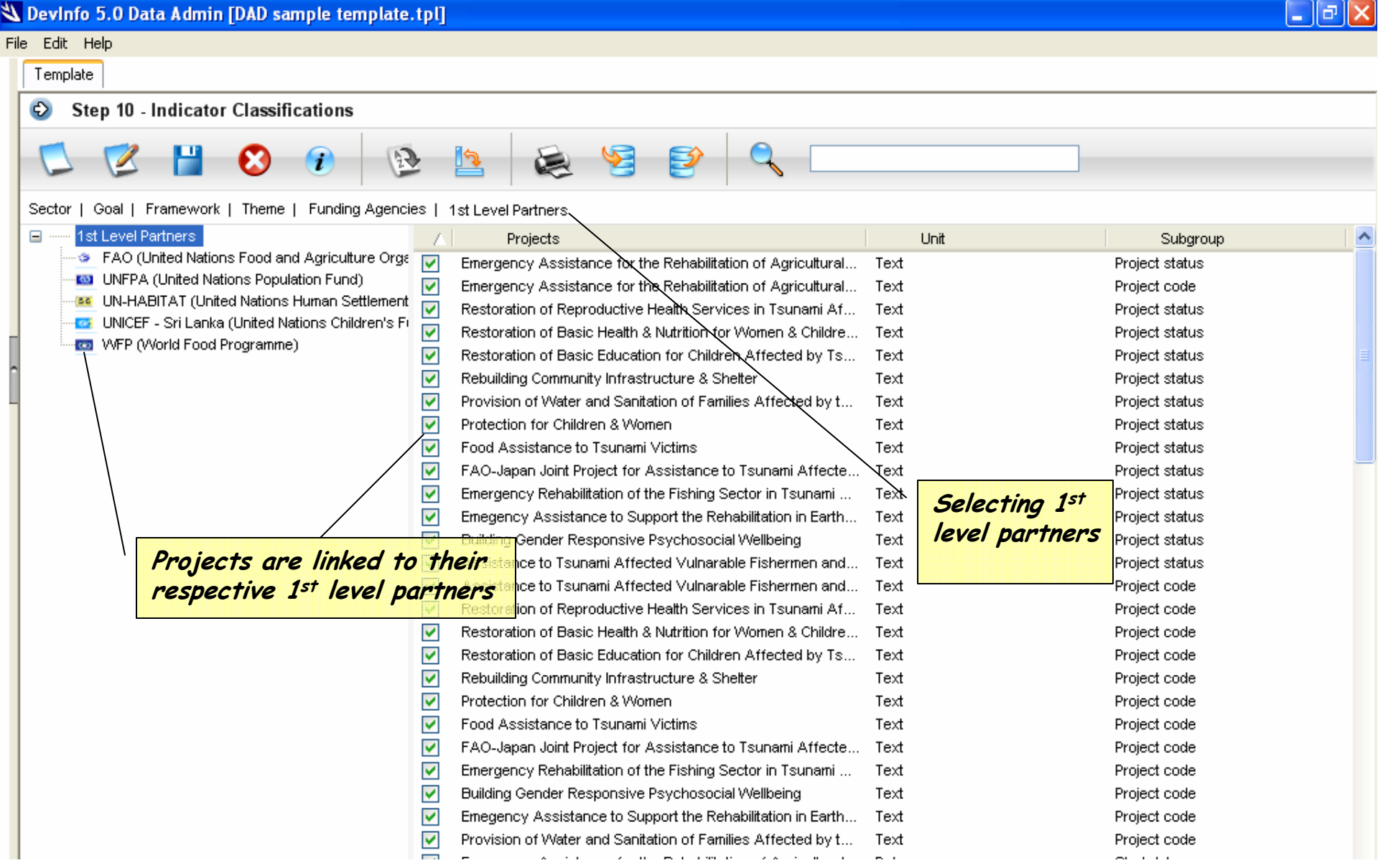

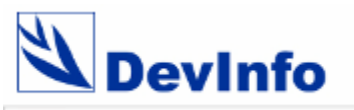

#### **What's new in the User Interface**

- $\checkmark$  Allows searching for projects from three categories Sector, Funding agency and 1st level partner
- $\checkmark$  Projects are searched for selected time period and geographical area
- $\checkmark$  Allows viewing project details sector wise, funding agency wise or 1<sup>st</sup> level partner wise
- $\checkmark$  Views can be generated grouped by categories and further grouped by projects
- $\checkmark$  Allows creating customized tables, graphs, maps and reports of the searched data

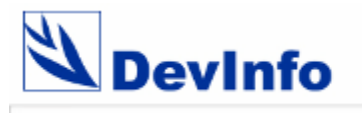

## **Searching projects by sectors**

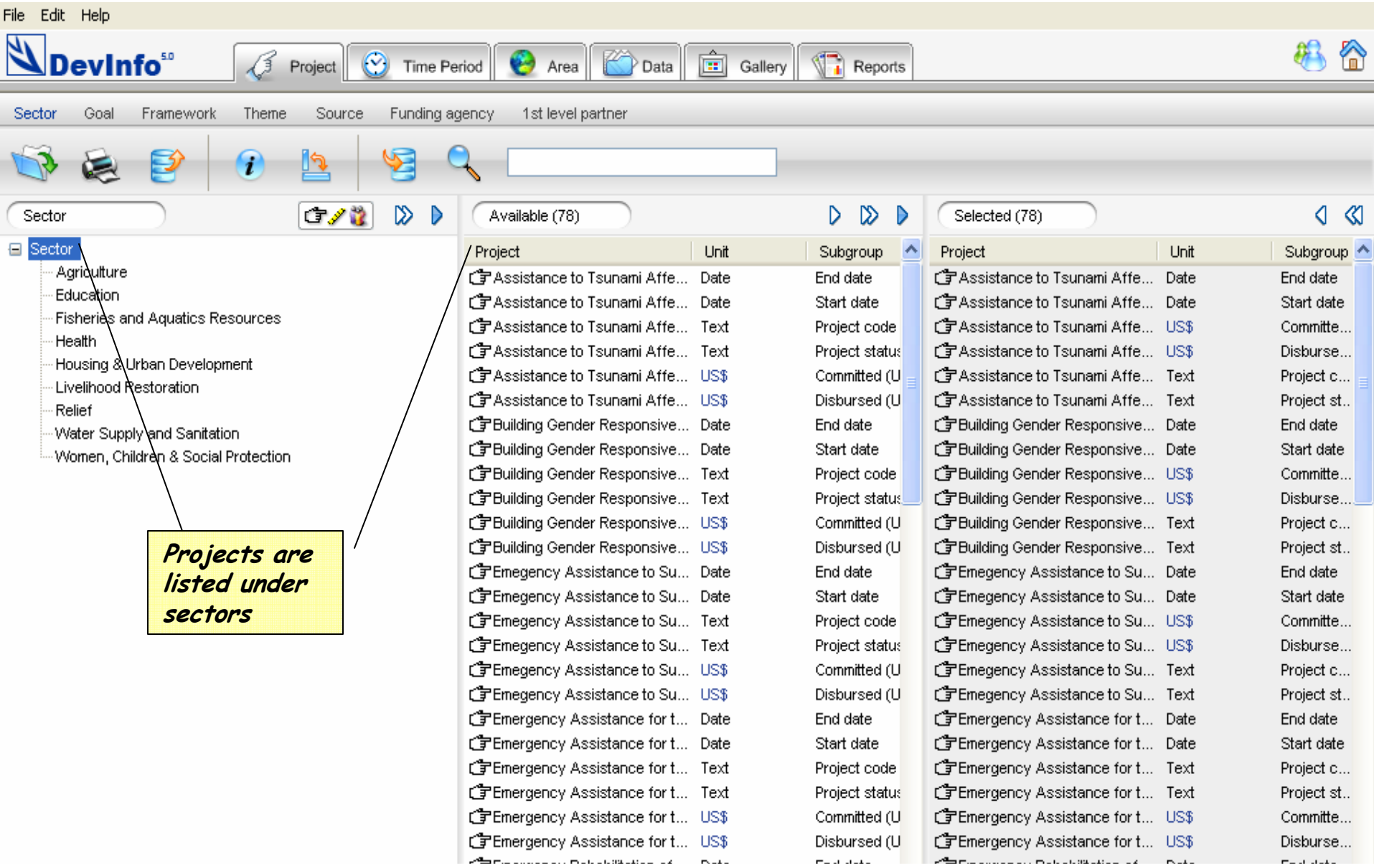

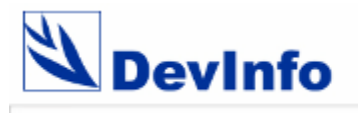

#### **View projects with sectors**

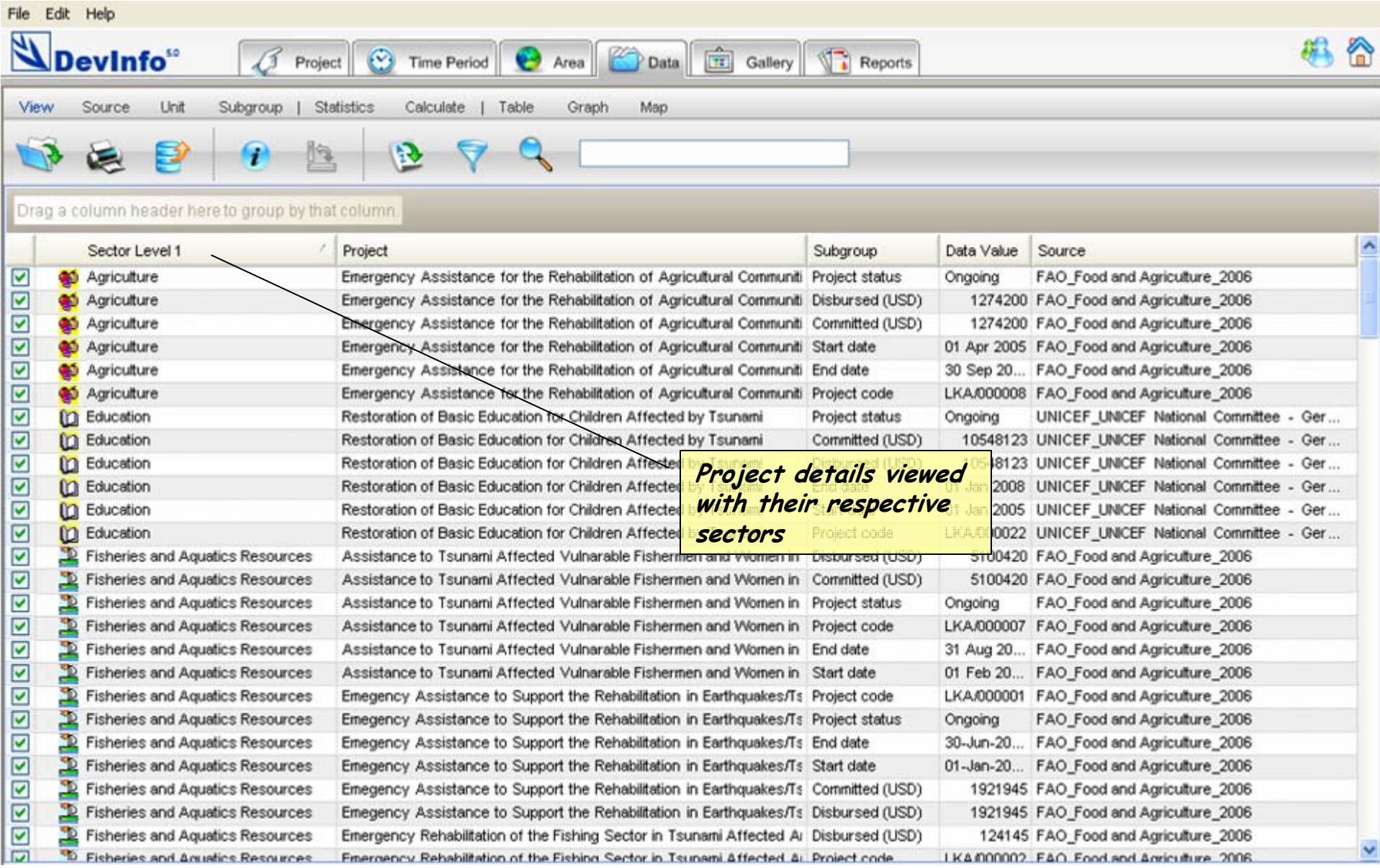

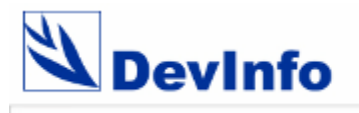

#### **View projects by sectors**

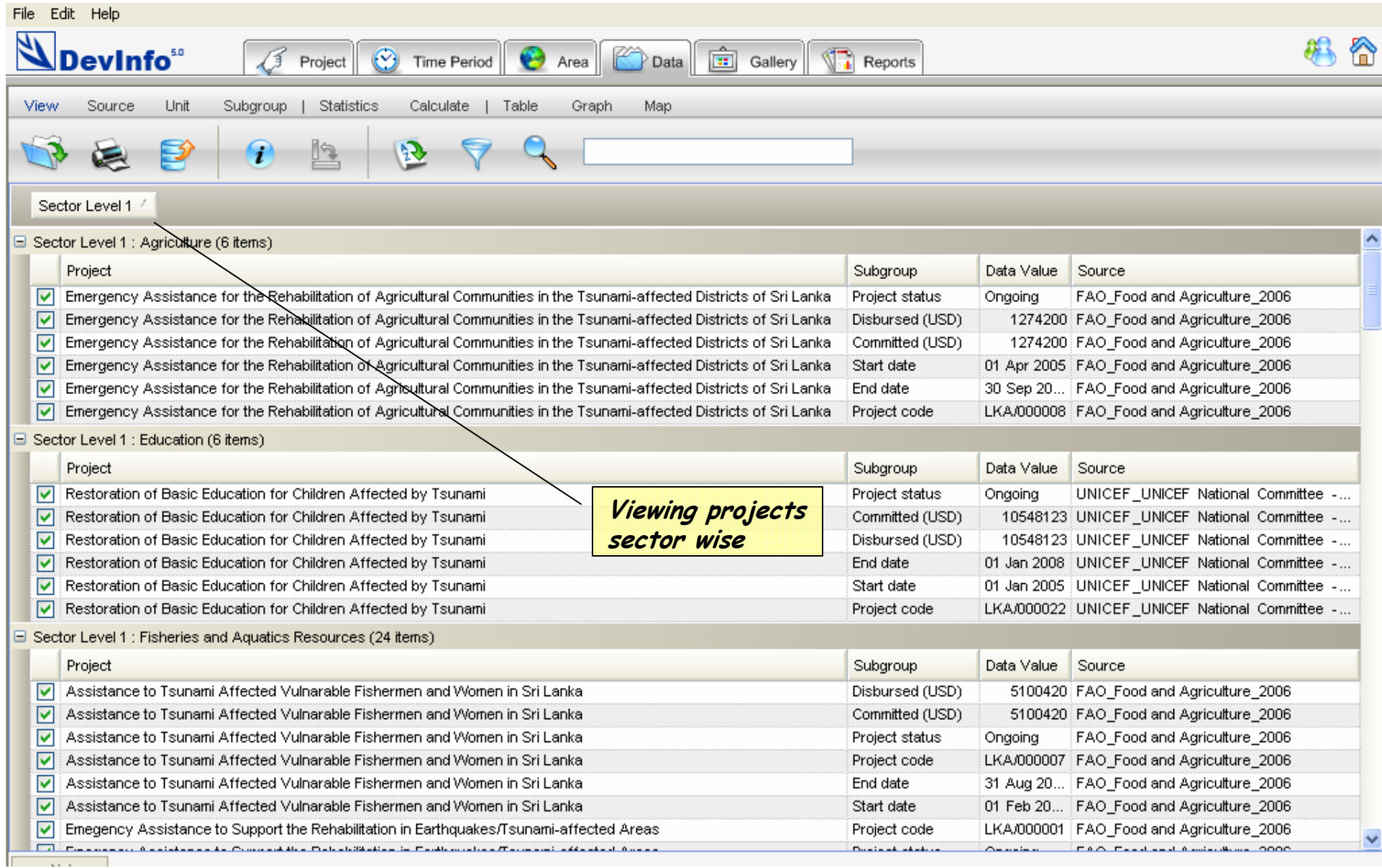

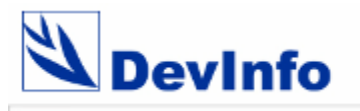

#### **View by sectors by projects**

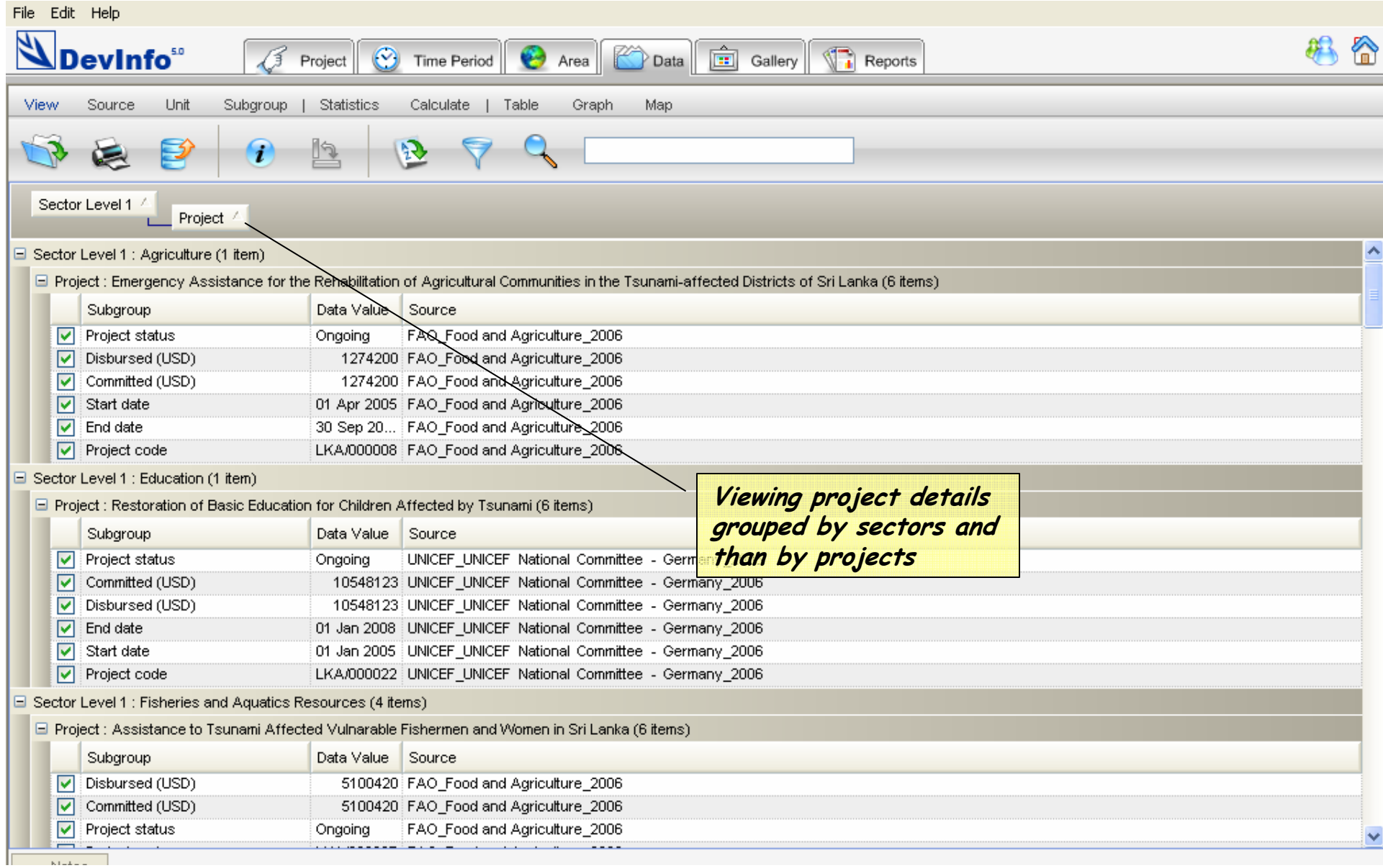

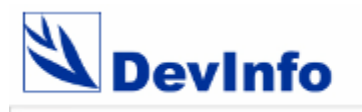

#### **Searching projects by funding agencies**

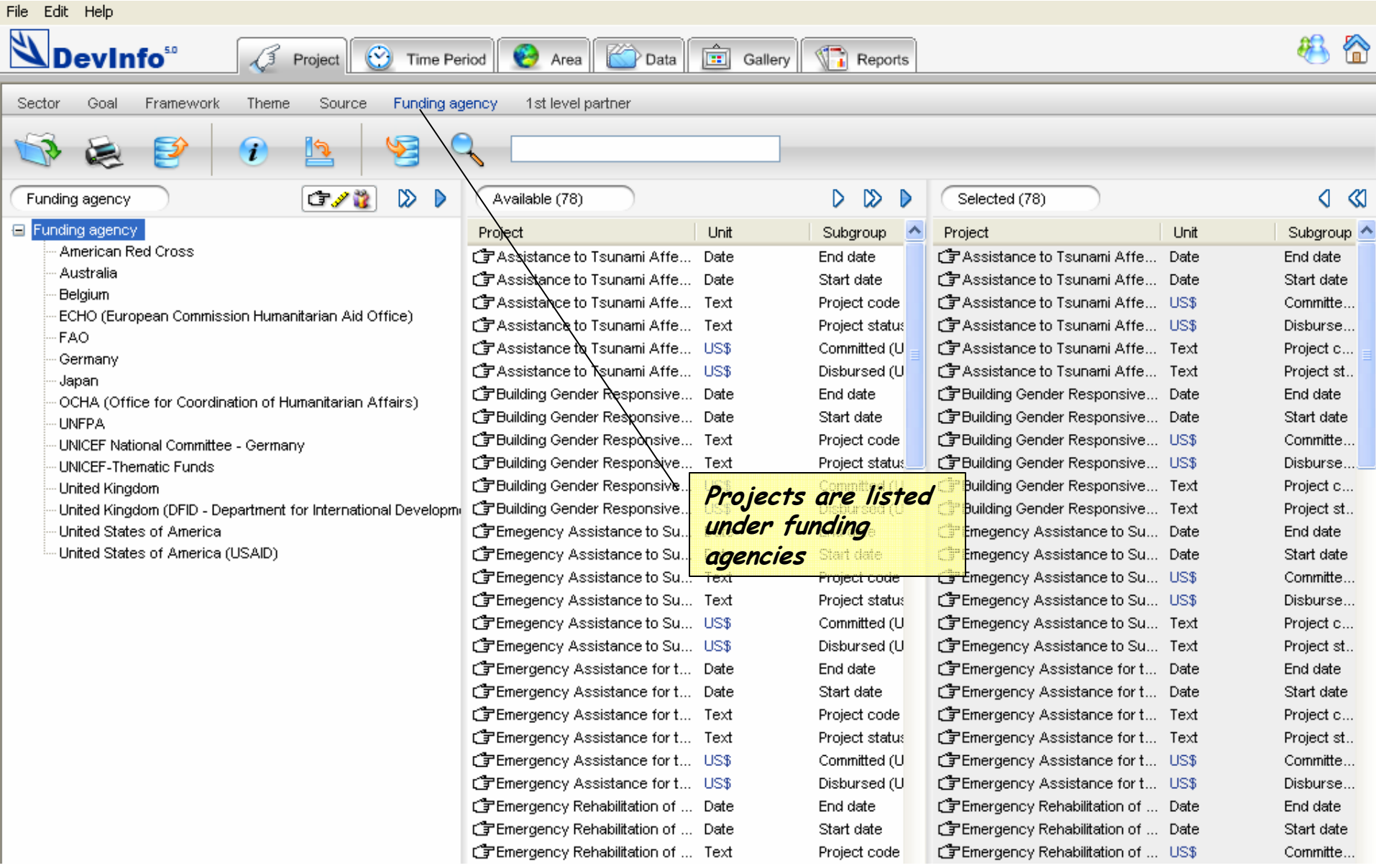

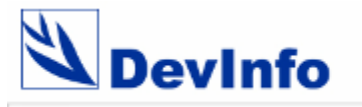

#### **File – User Preferences**

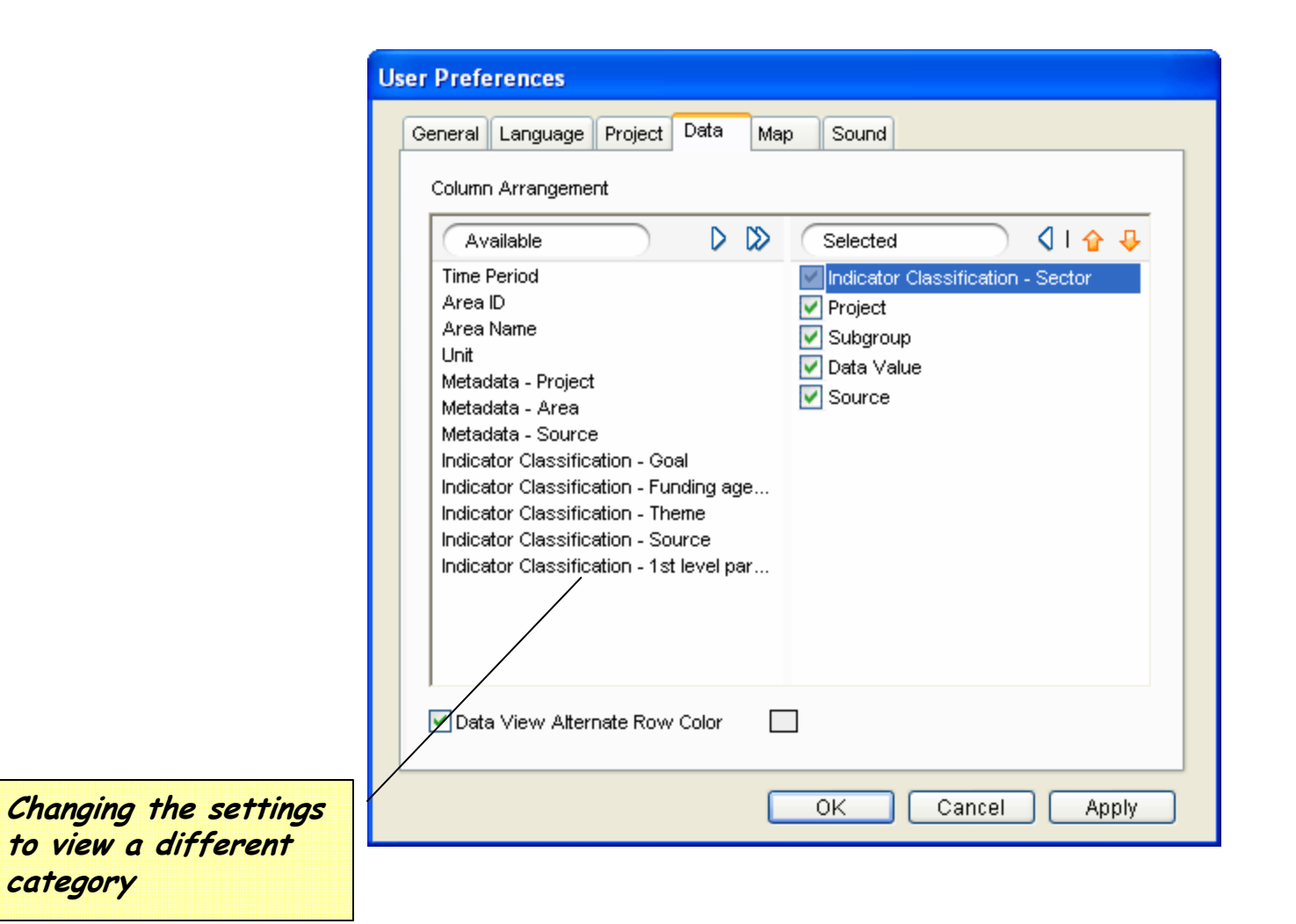

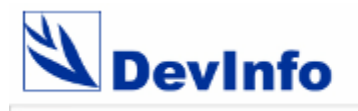

#### **View projects with funding agencies**

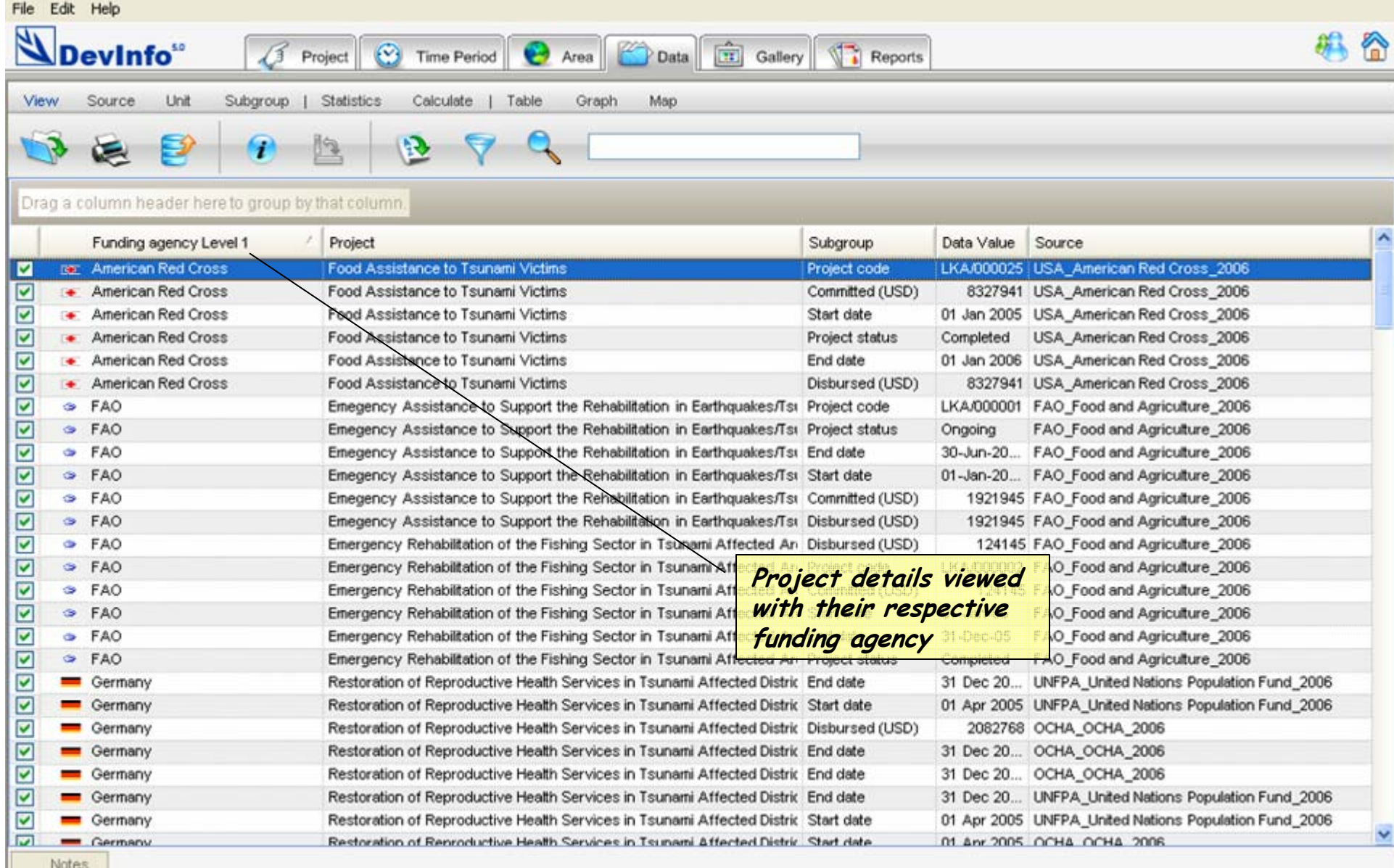

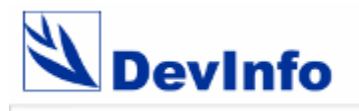

#### **View projects by funding agencies**

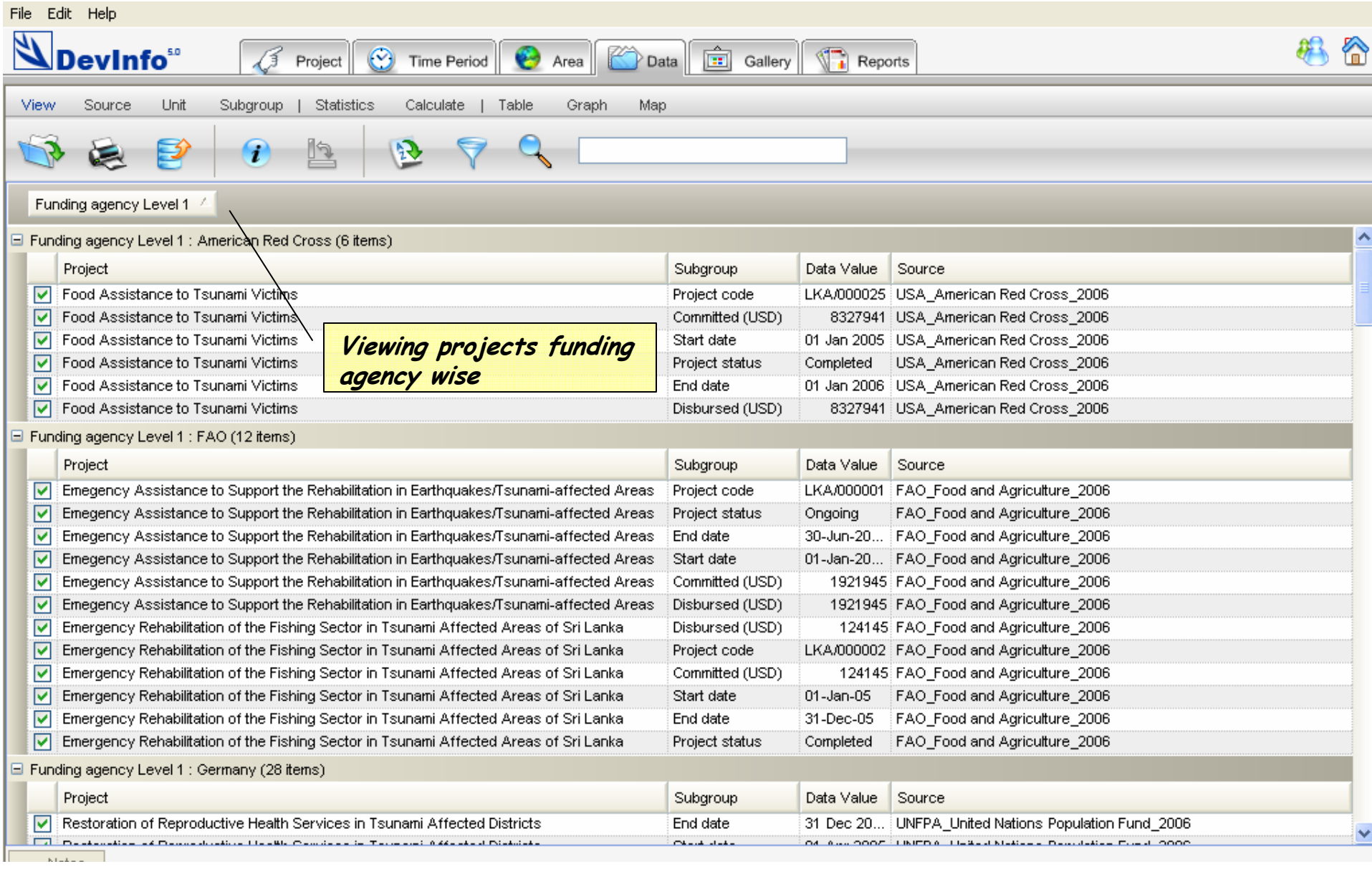

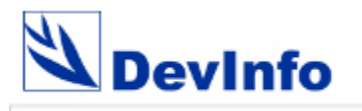

### **View by funding agencies by projects**

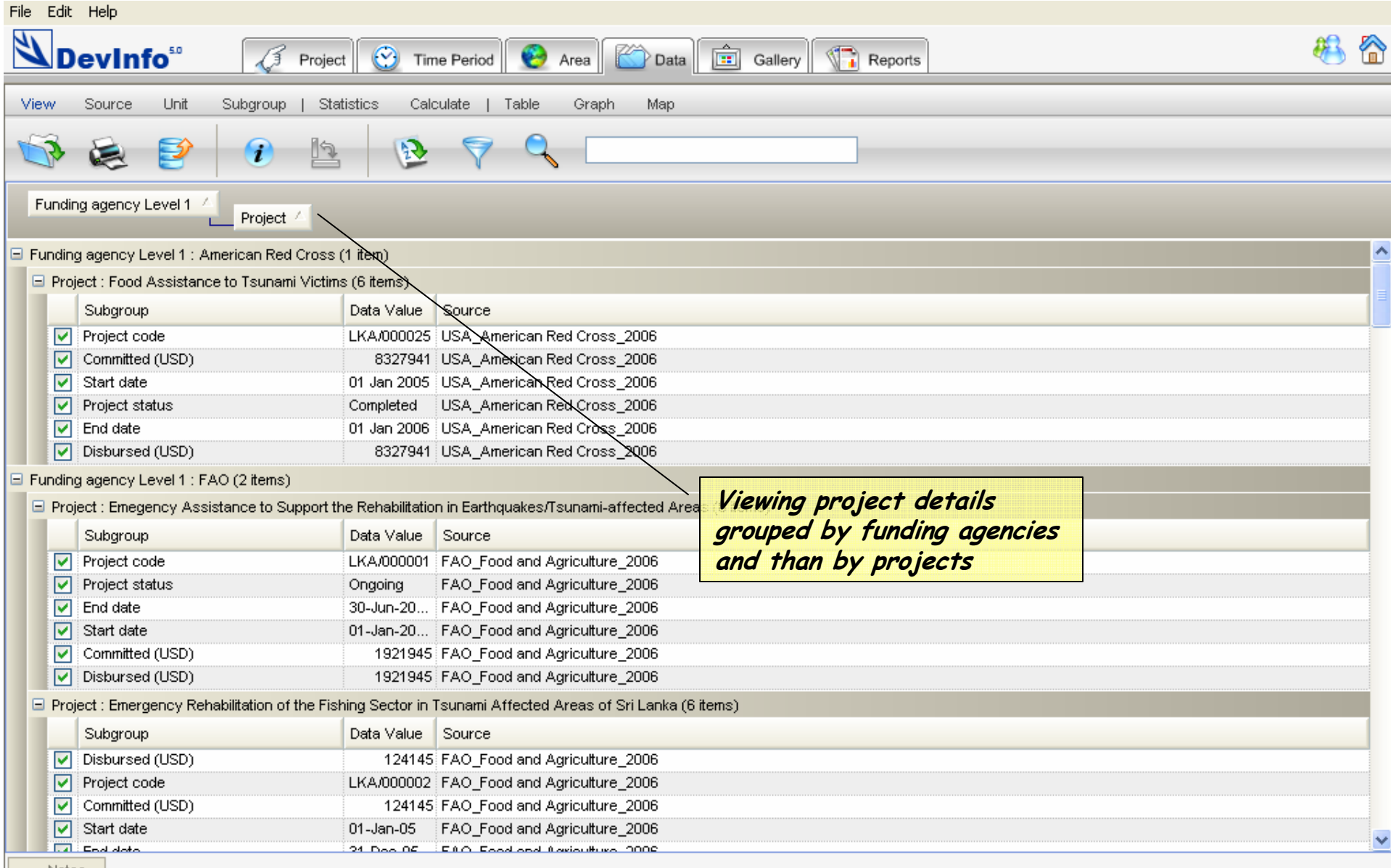

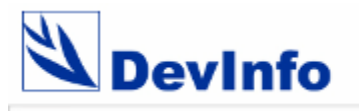

#### **Searching projects by 1st level partners**

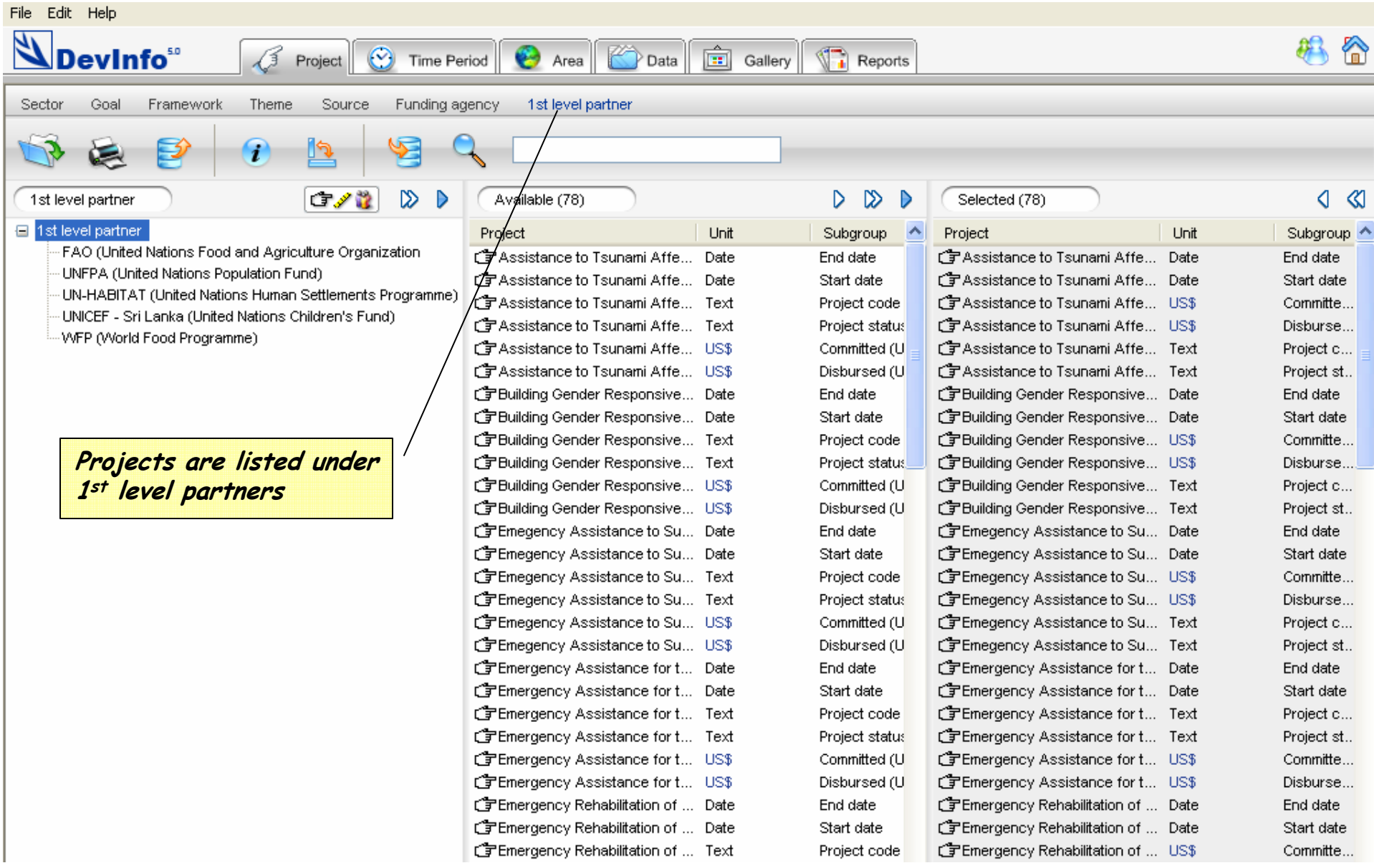

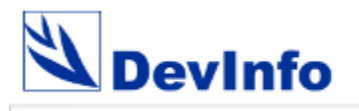

#### **View projects with 1st level partners**

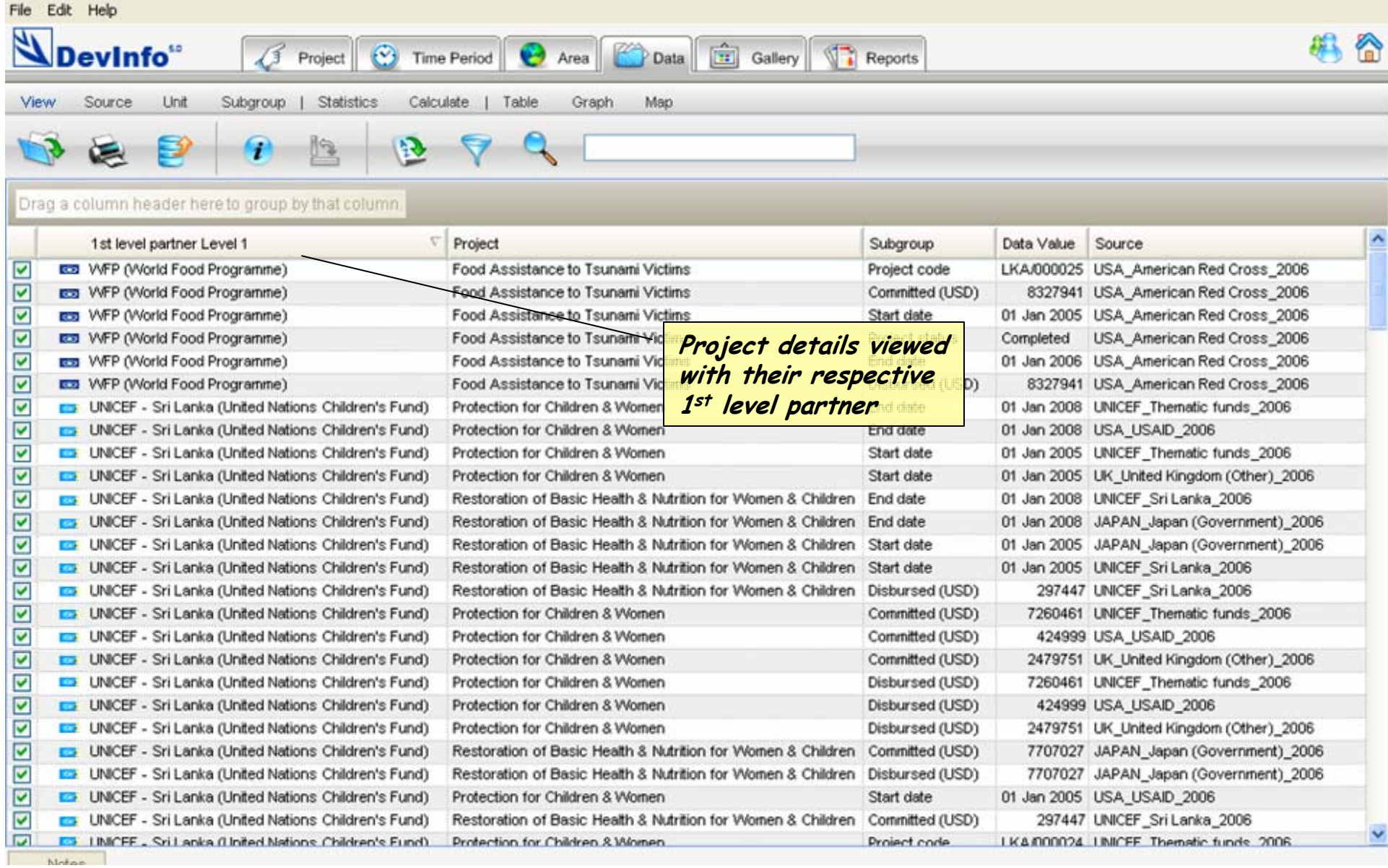

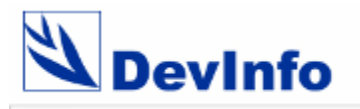

#### **View projects by 1st level partners**

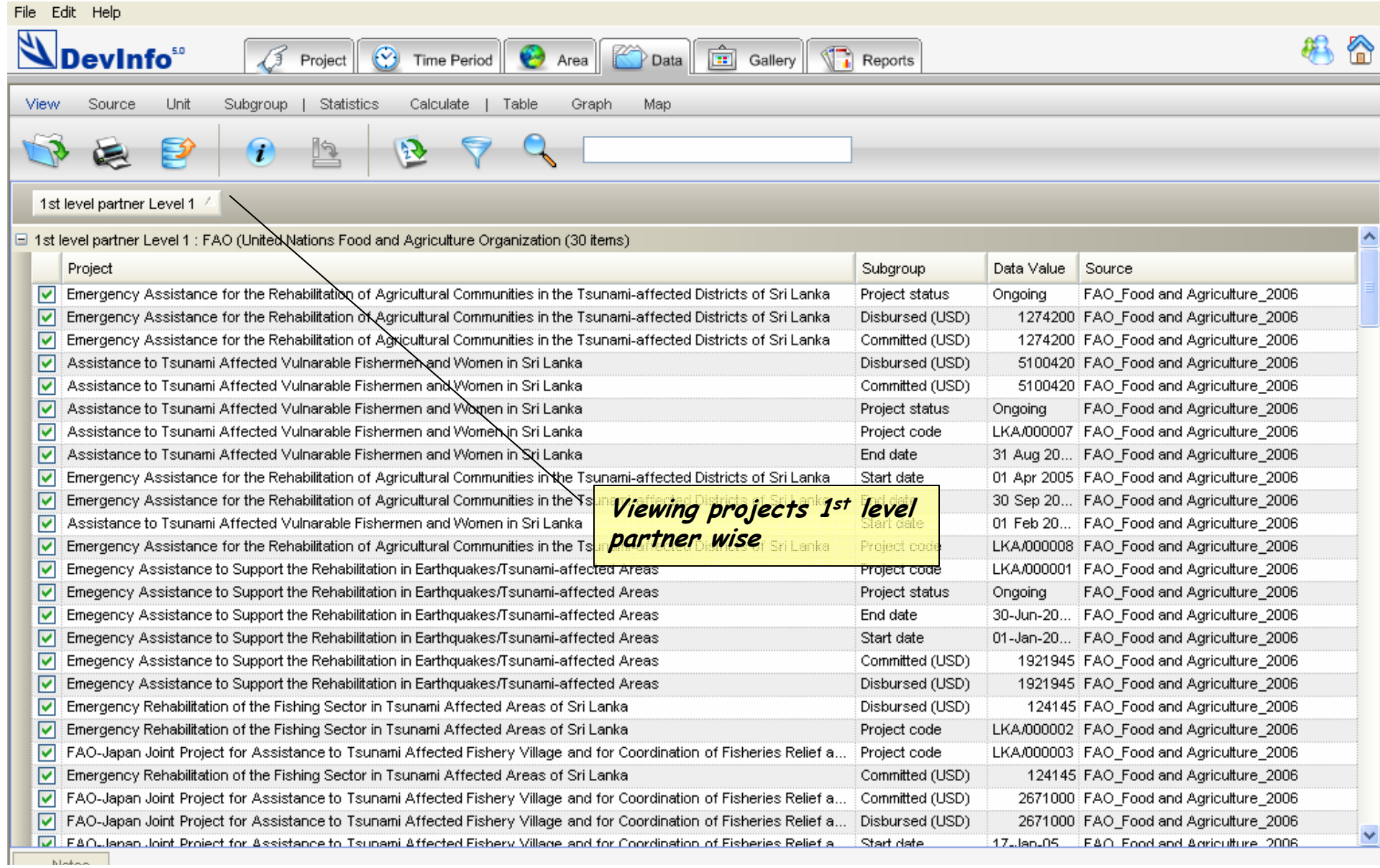

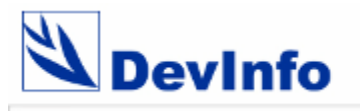

## **View by 1st level partners by projects**

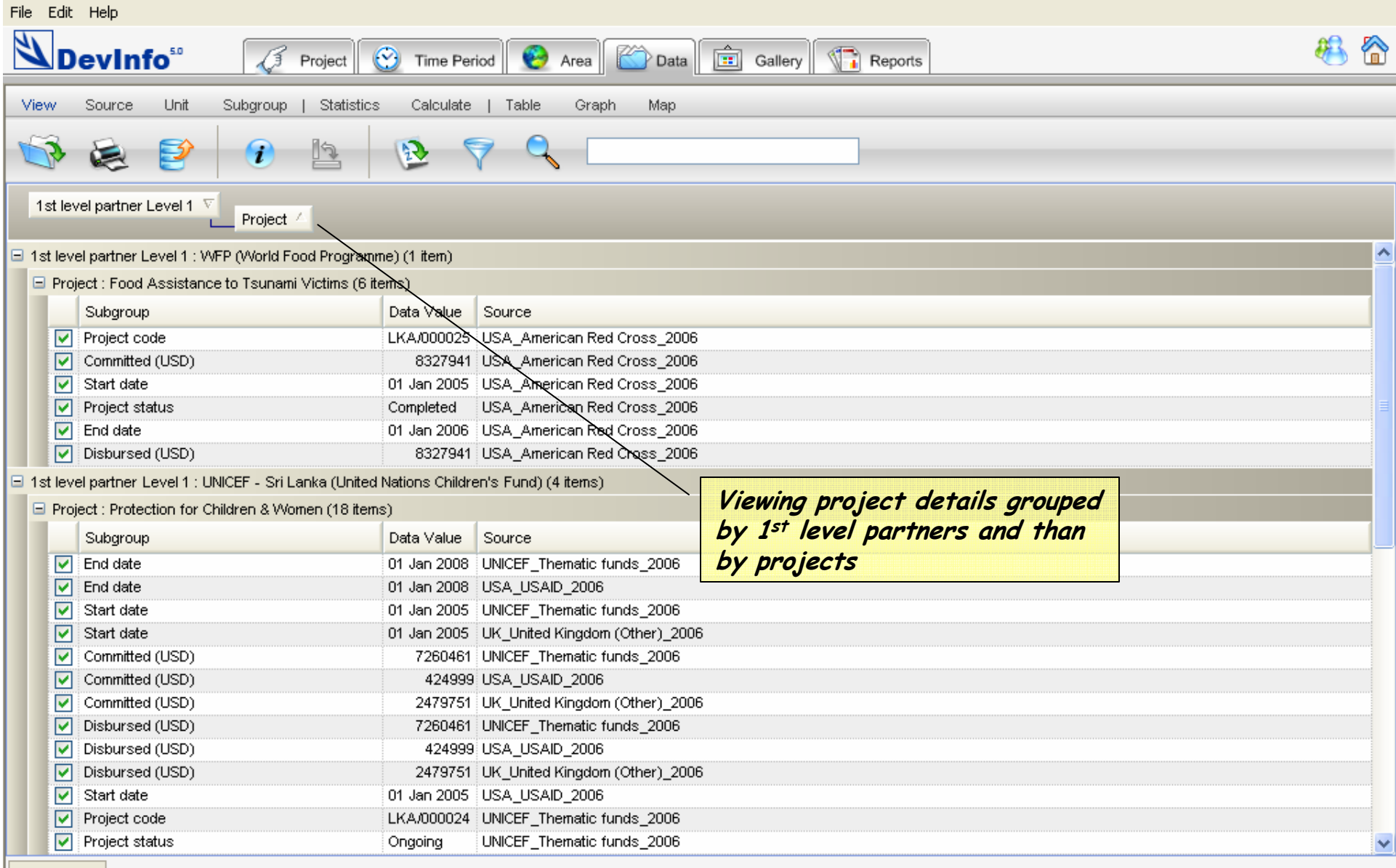

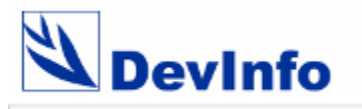

#### **Projects by sectors - Report**

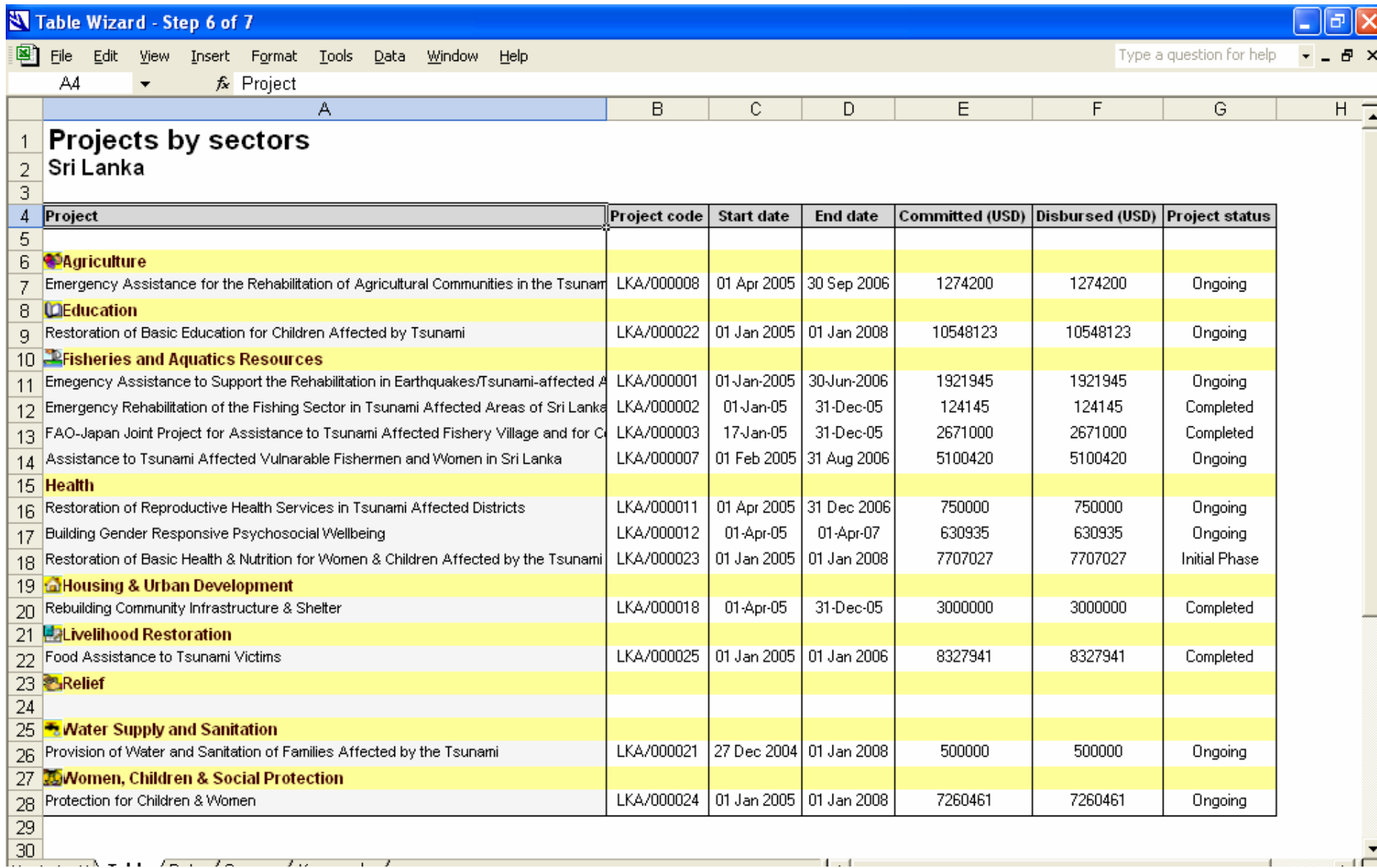

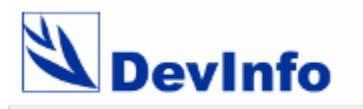

#### **Projects by funding agencies - Report**

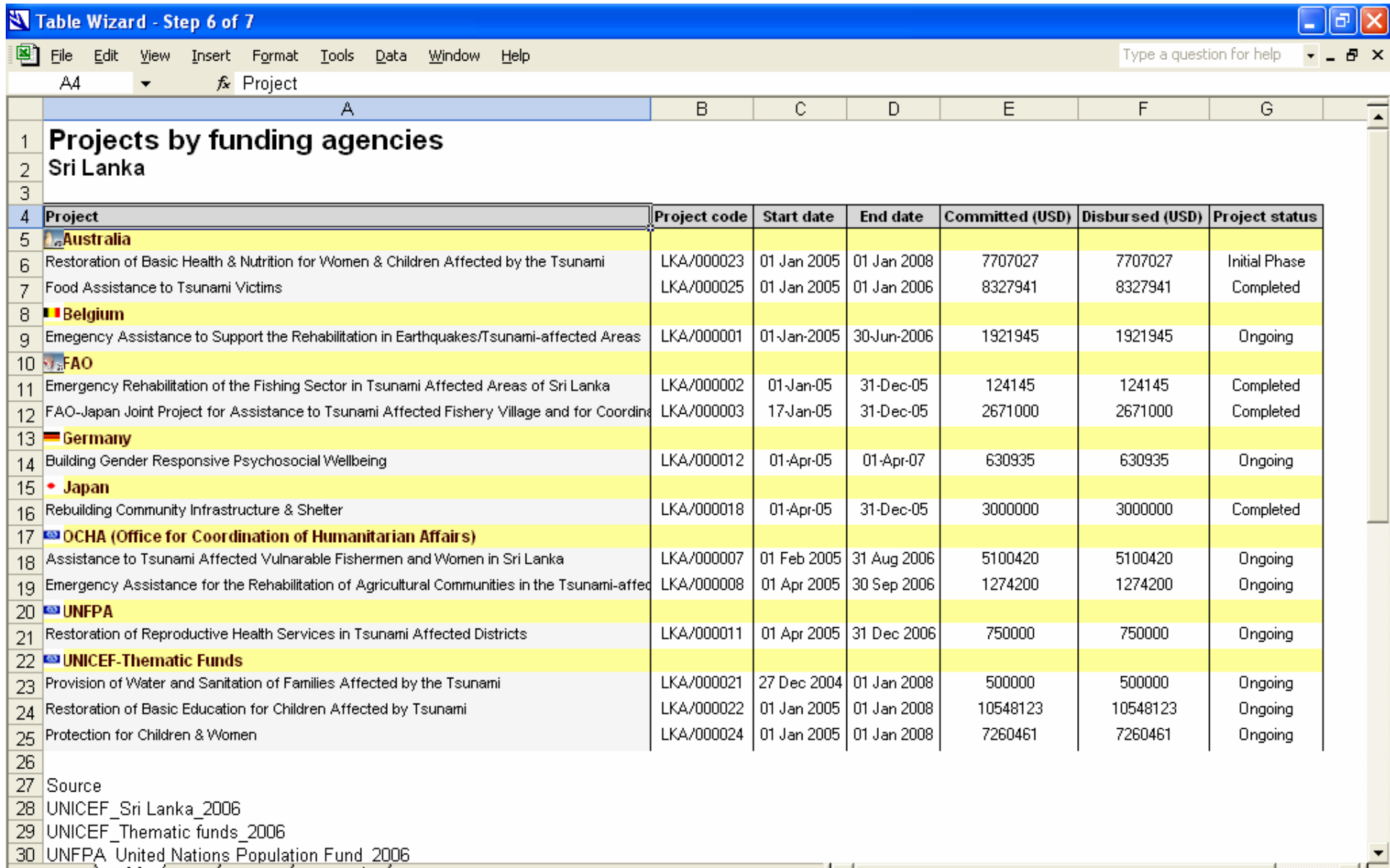

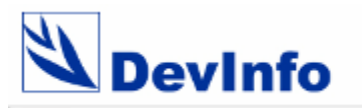

#### **Projects by 1st level partner - Report**

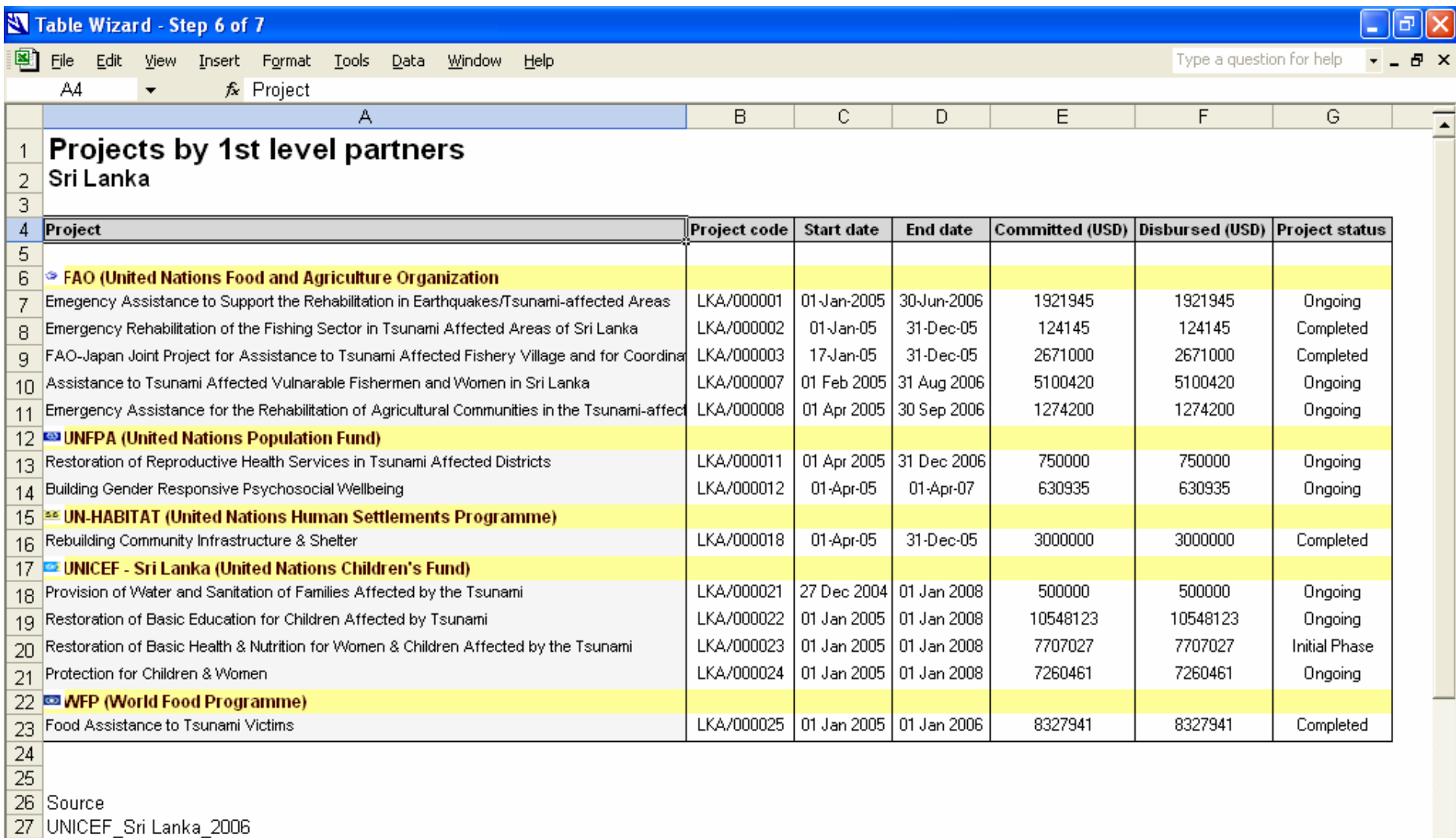

28 UNICEF\_Thematic funds\_2006

29 UNFPA\_United Nations Population Fund\_2006

30 JAPAN Japan (Government) 2006

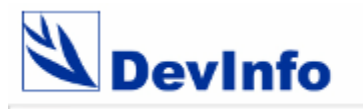

## **Advanced Metadata Portal**

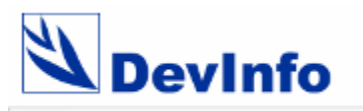

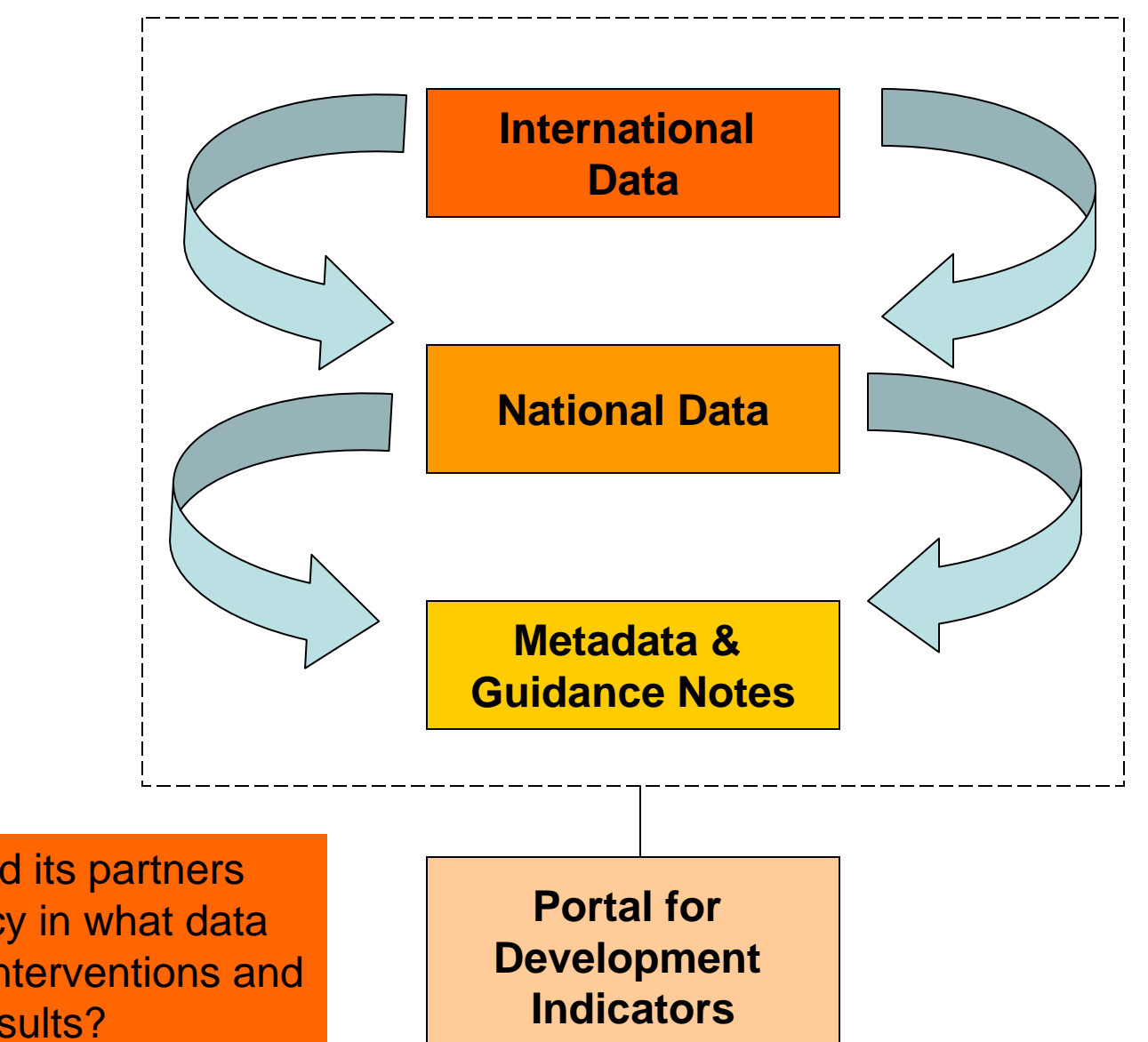

How can DFID and its partners ensure consistency in what data are used to plan interventions and to demonstrate results?

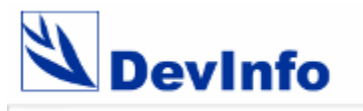

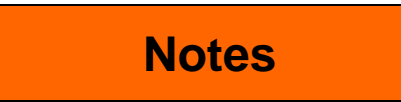

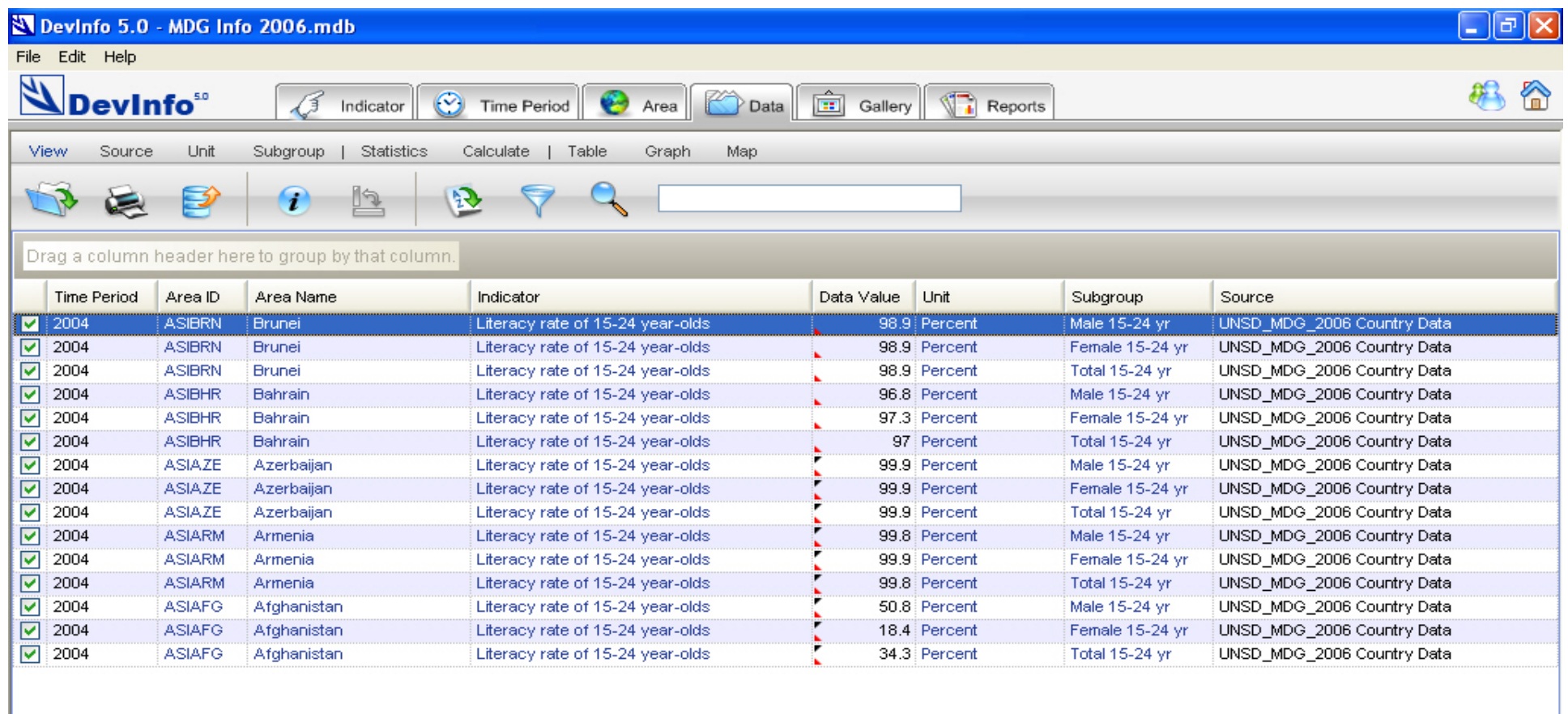

**Helen** Notes

Selected (15)

 $\begin{tabular}{|c|c|c|c|} \hline \hline \multicolumn{3}{|c|}{\textbf{M}} & \multicolumn{3}{|c|}{\textbf{M}} & \multicolumn{3}{|c|}{\textbf{M}} & \multicolumn{3}{|c|}{\textbf{M}} & \multicolumn{3}{|c|}{\textbf{M}} & \multicolumn{3}{|c|}{\textbf{M}} & \multicolumn{3}{|c|}{\textbf{M}} & \multicolumn{3}{|c|}{\textbf{M}} & \multicolumn{3}{|c|}{\textbf{M}} & \multicolumn{3}{|c|}{\textbf{M}} & \multicolumn{3}{|c|}{\textbf{M}} &$ 2006.10.27  $12:02$ 

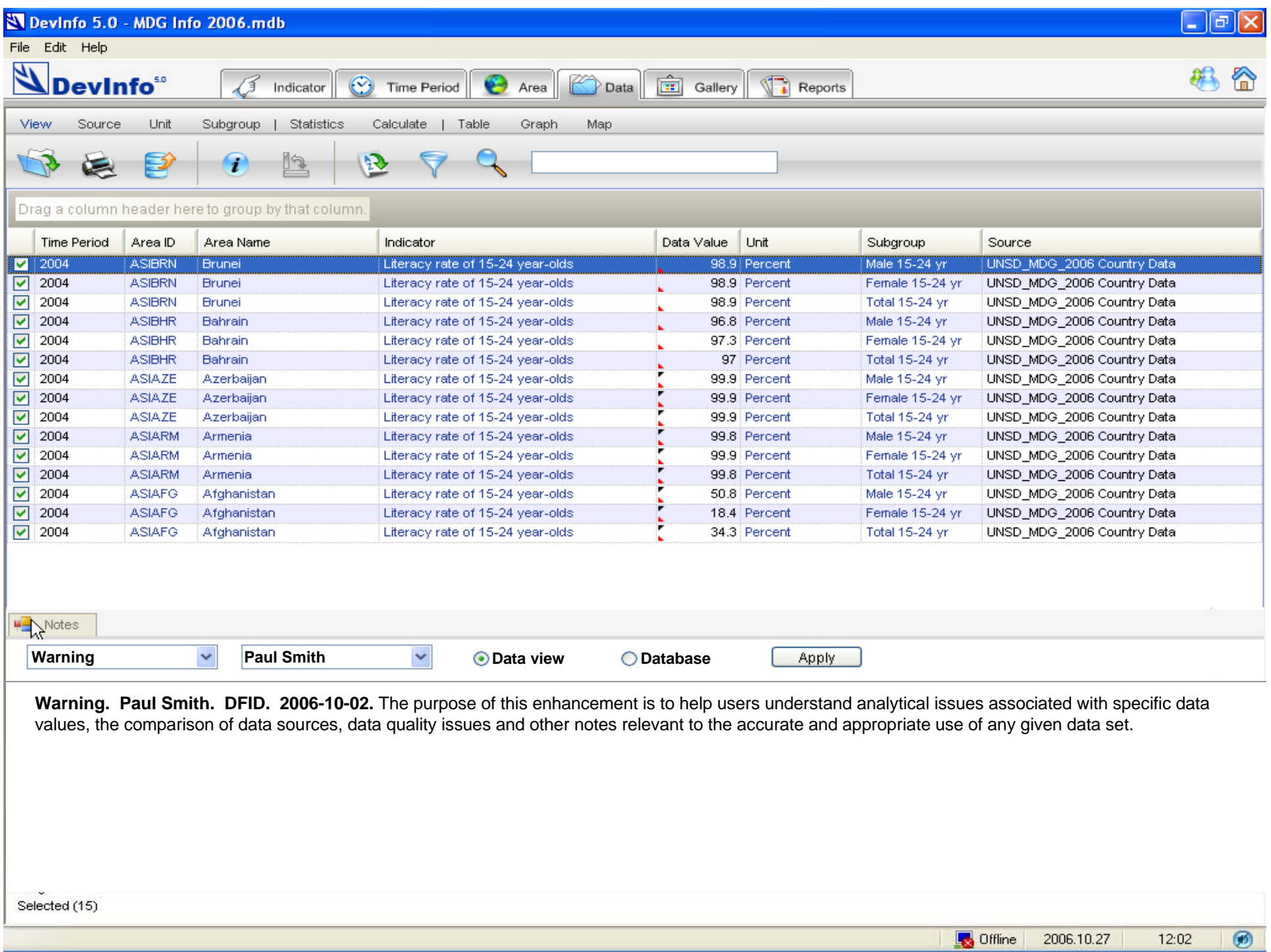

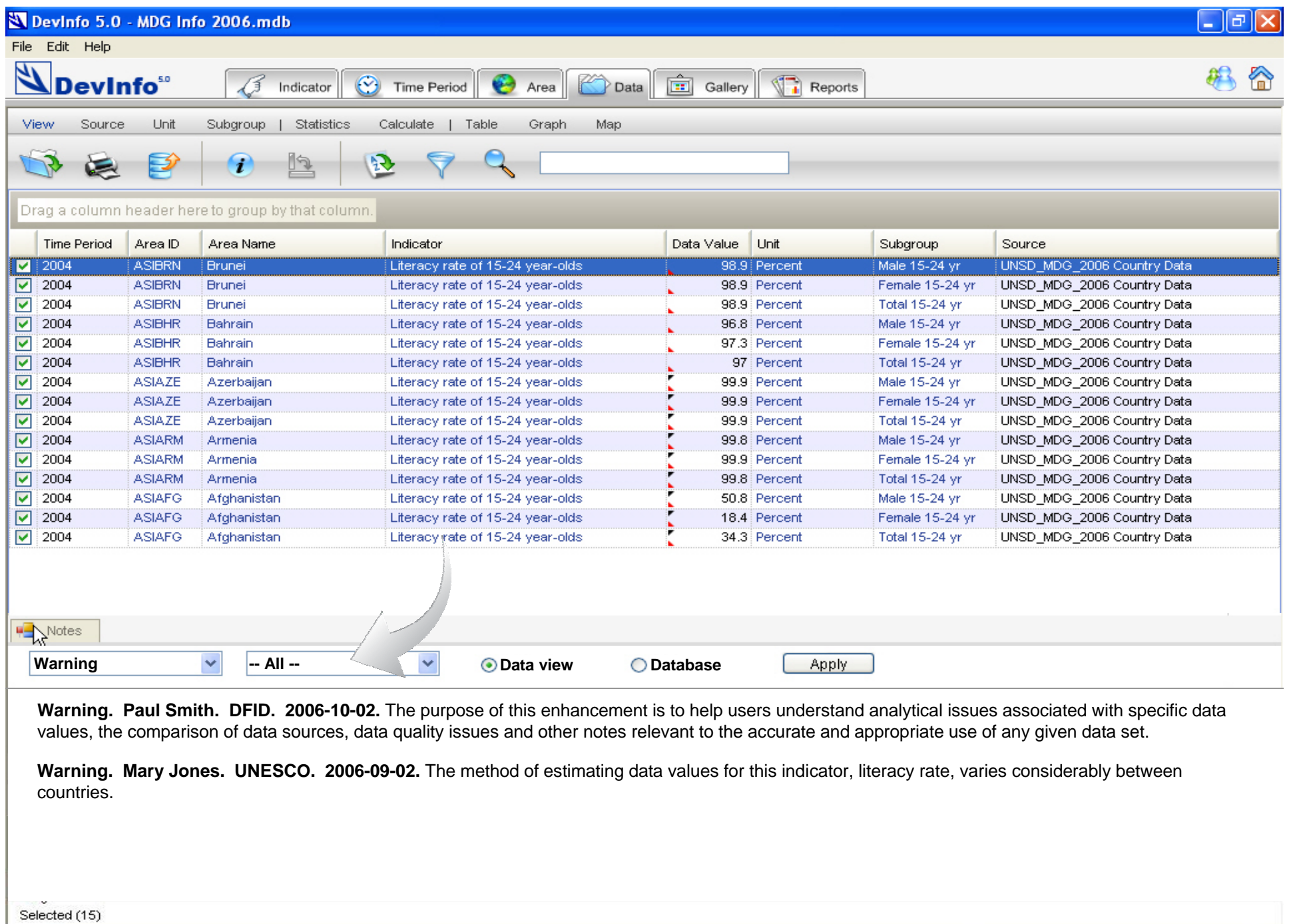

 $\circledast$ 

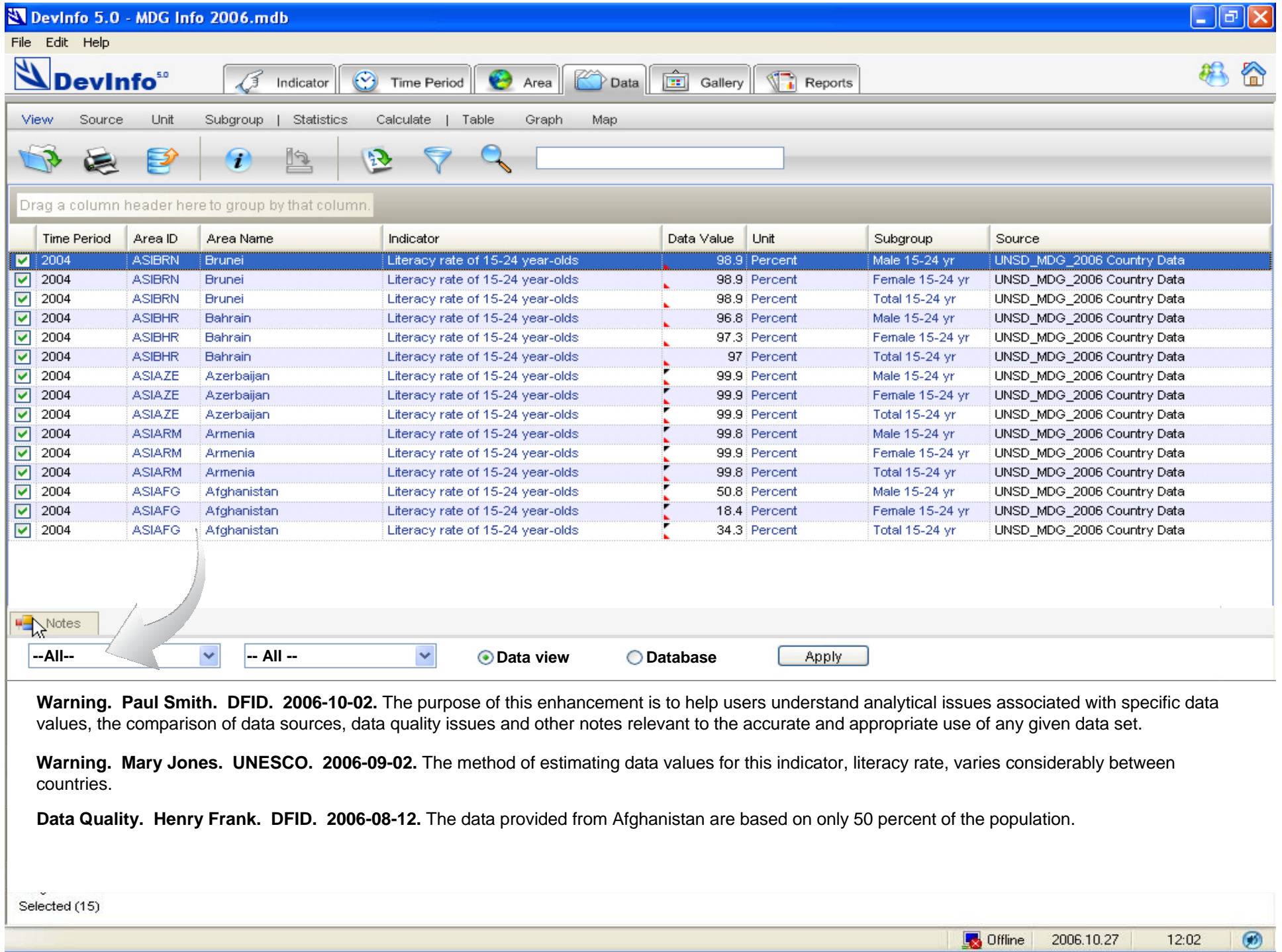

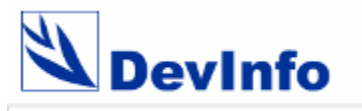

**Notes**

**Database Assistant**

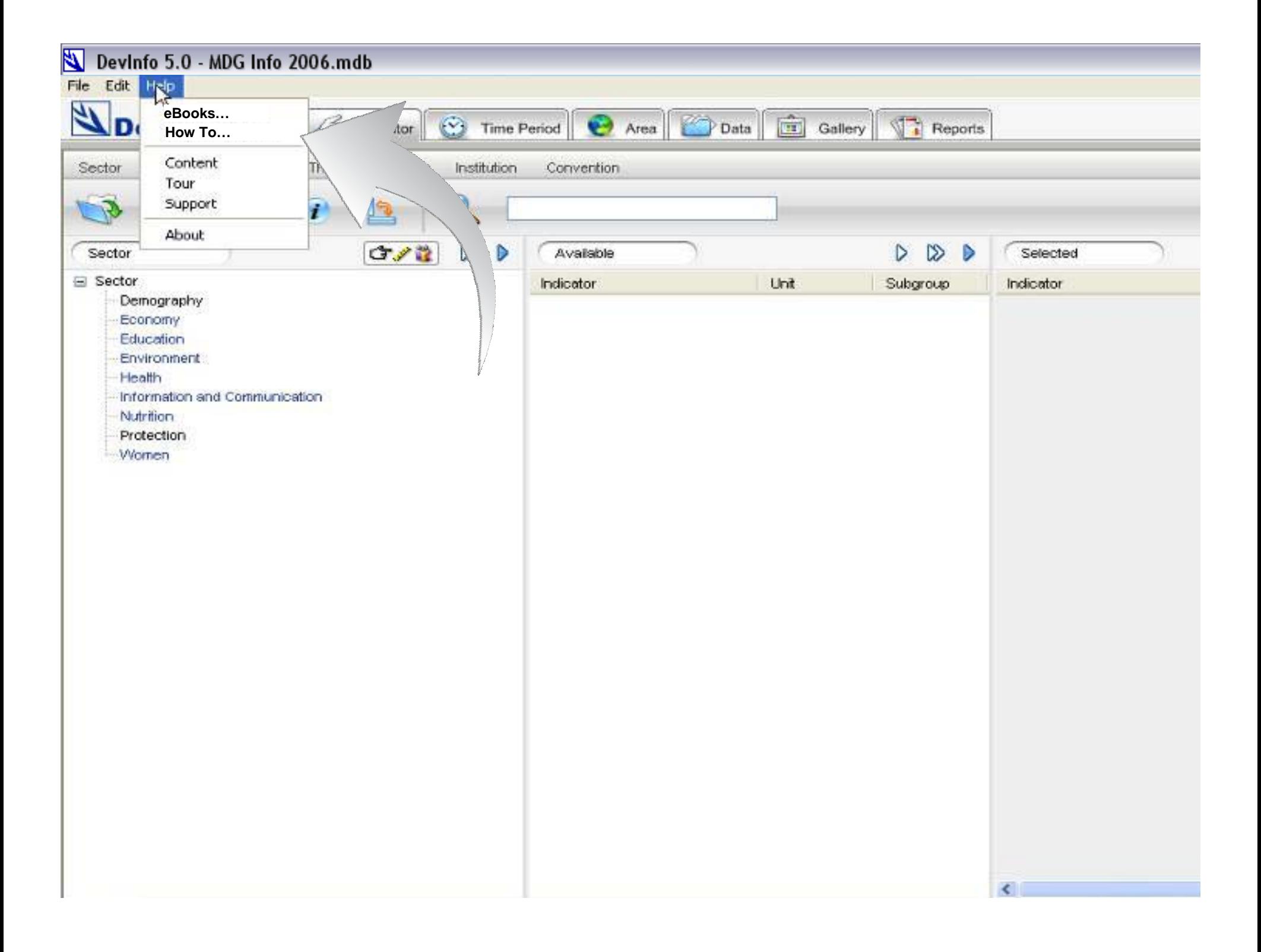

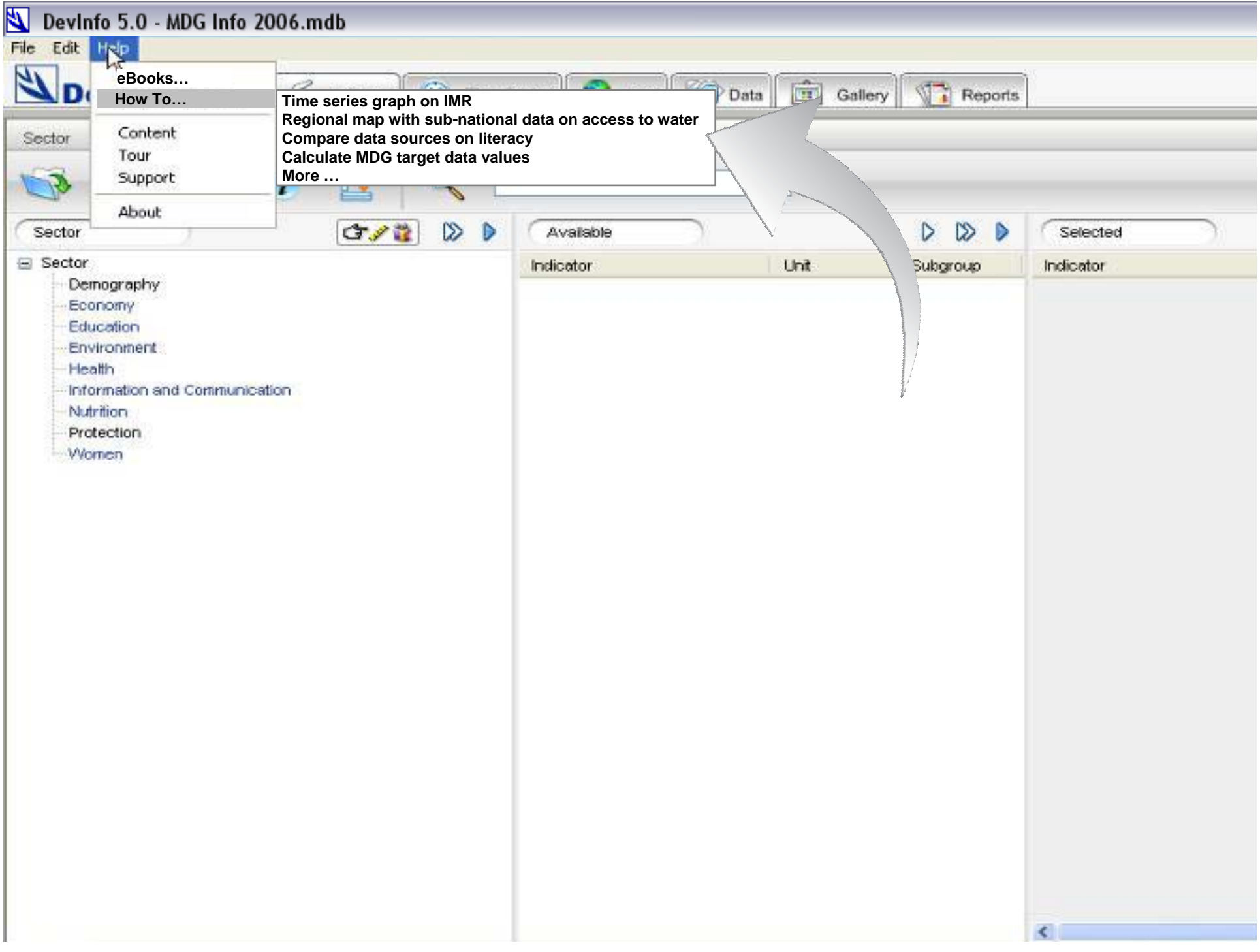

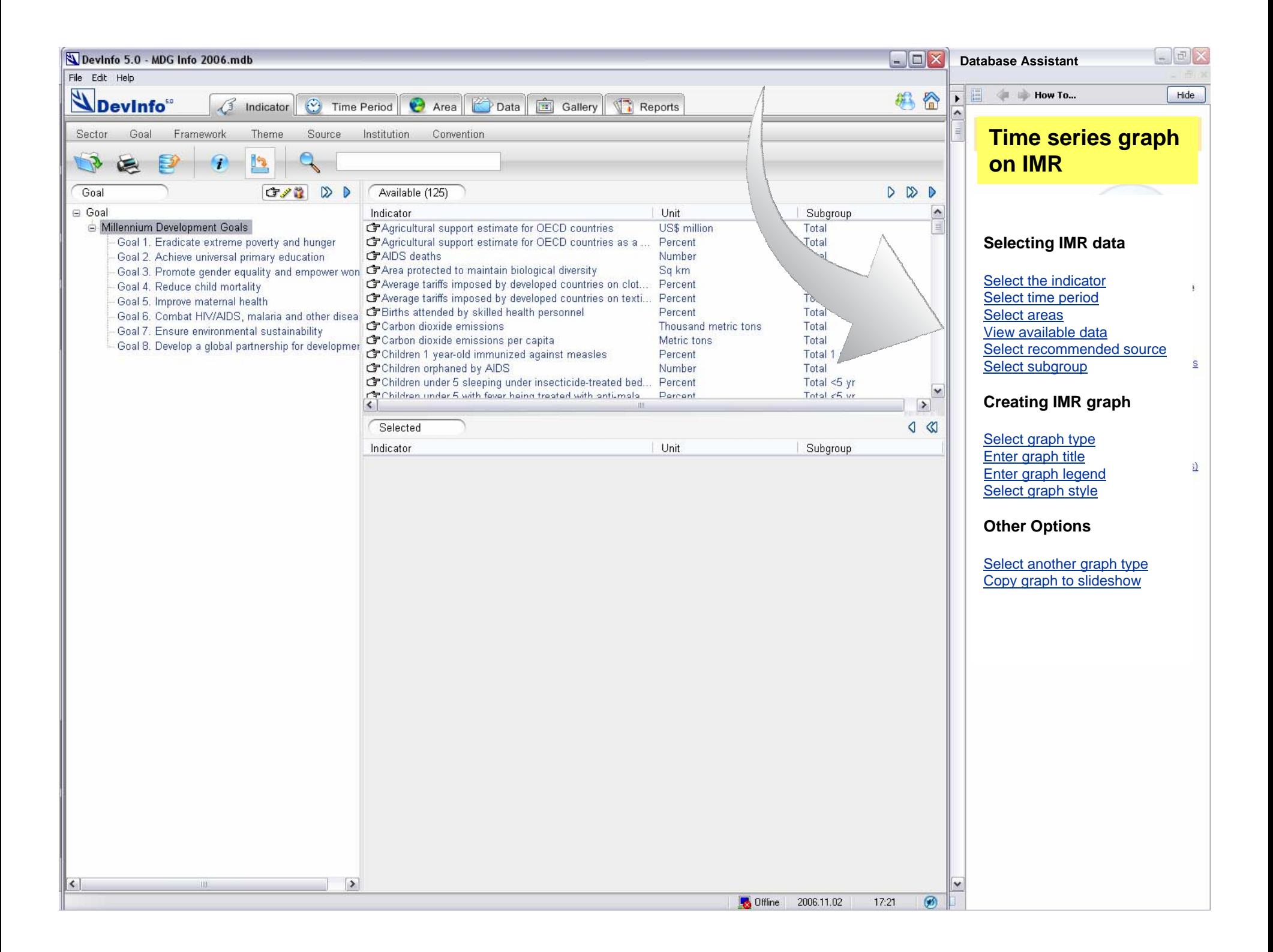

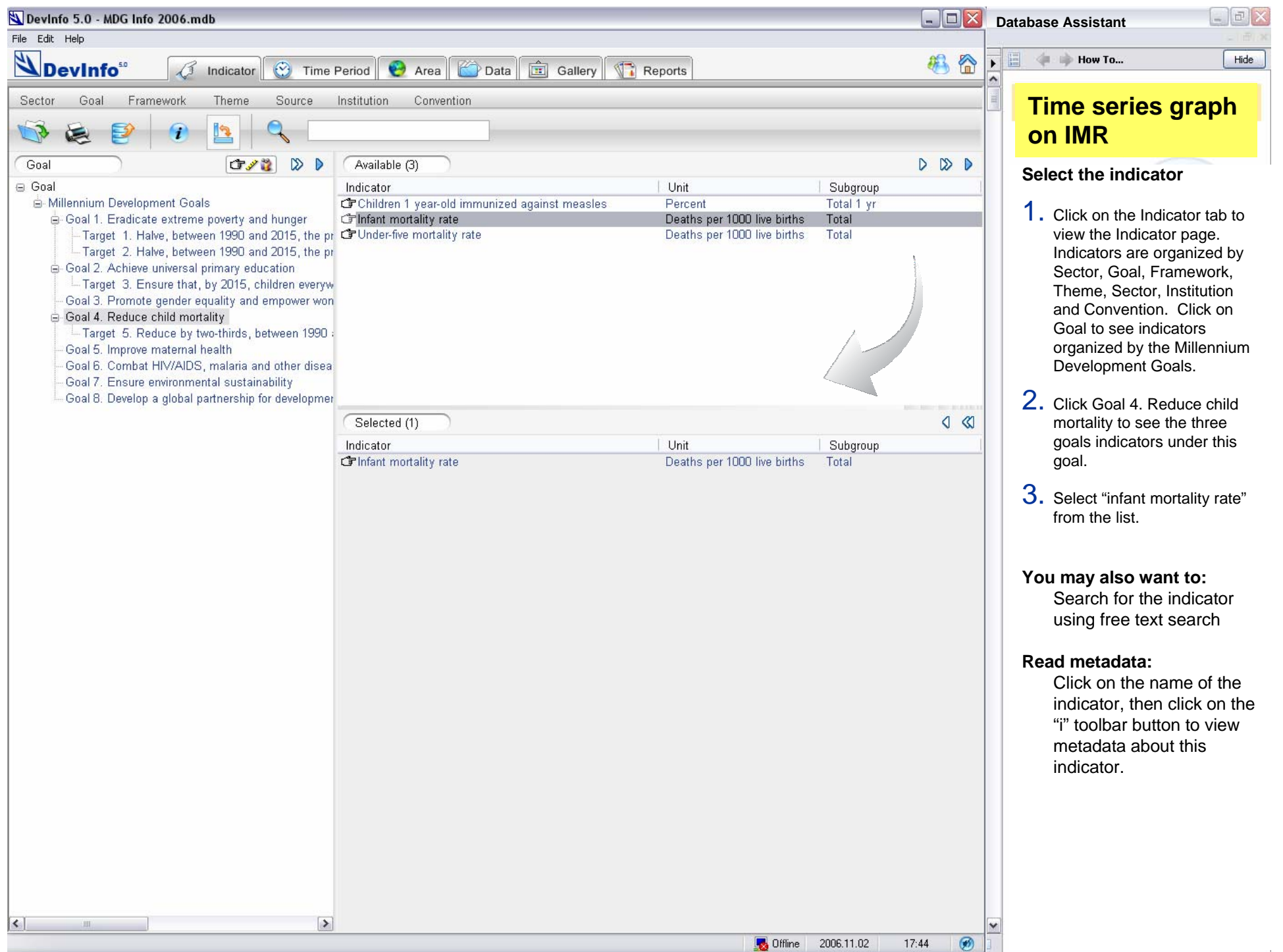

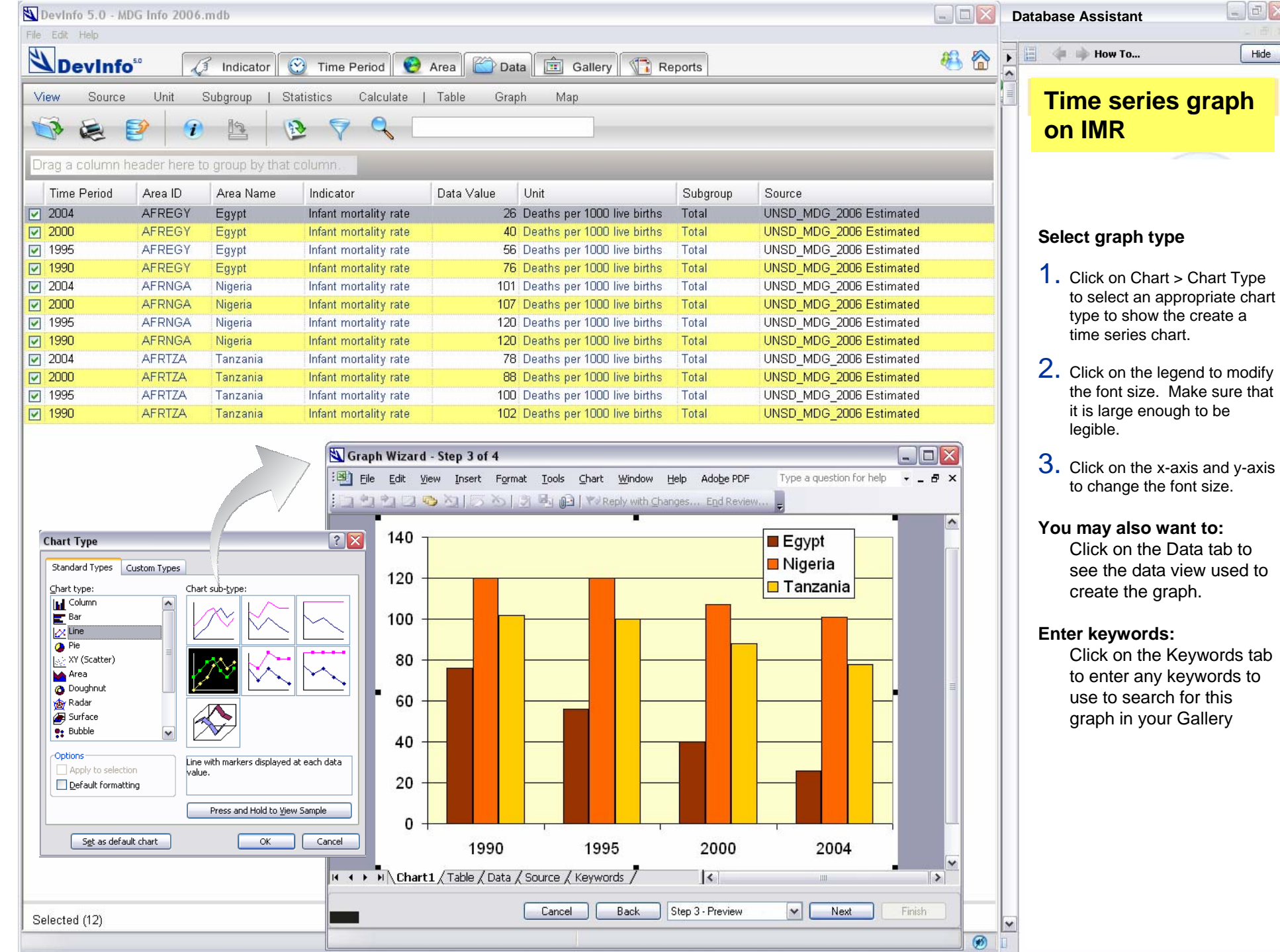

 $\begin{bmatrix} - & \sigma \\ \end{bmatrix}$   $\times$ 

 $Hide$ 

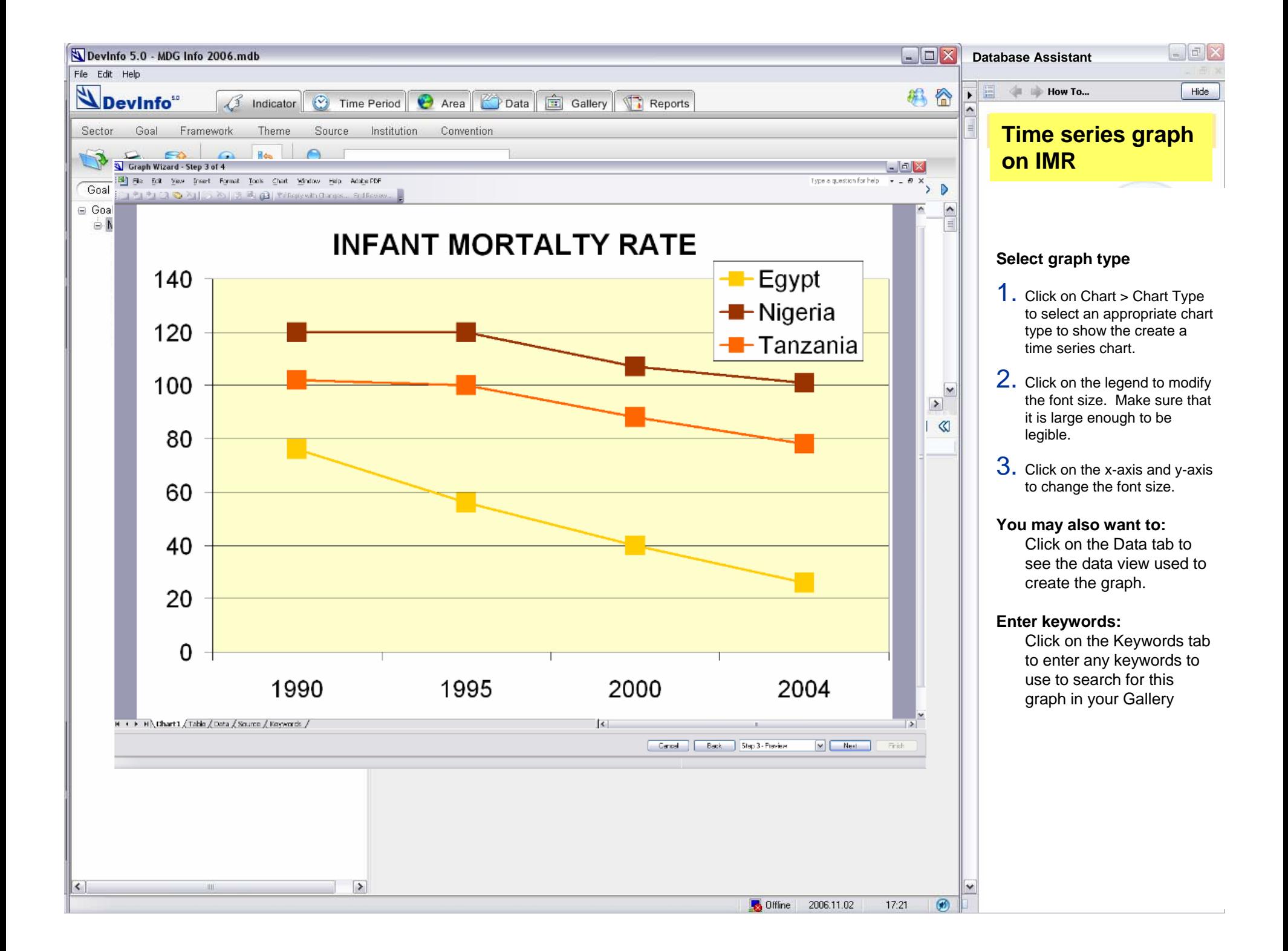

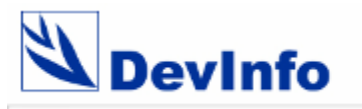

**Notes**

**Database Assistant**

**Advanced Mapping**

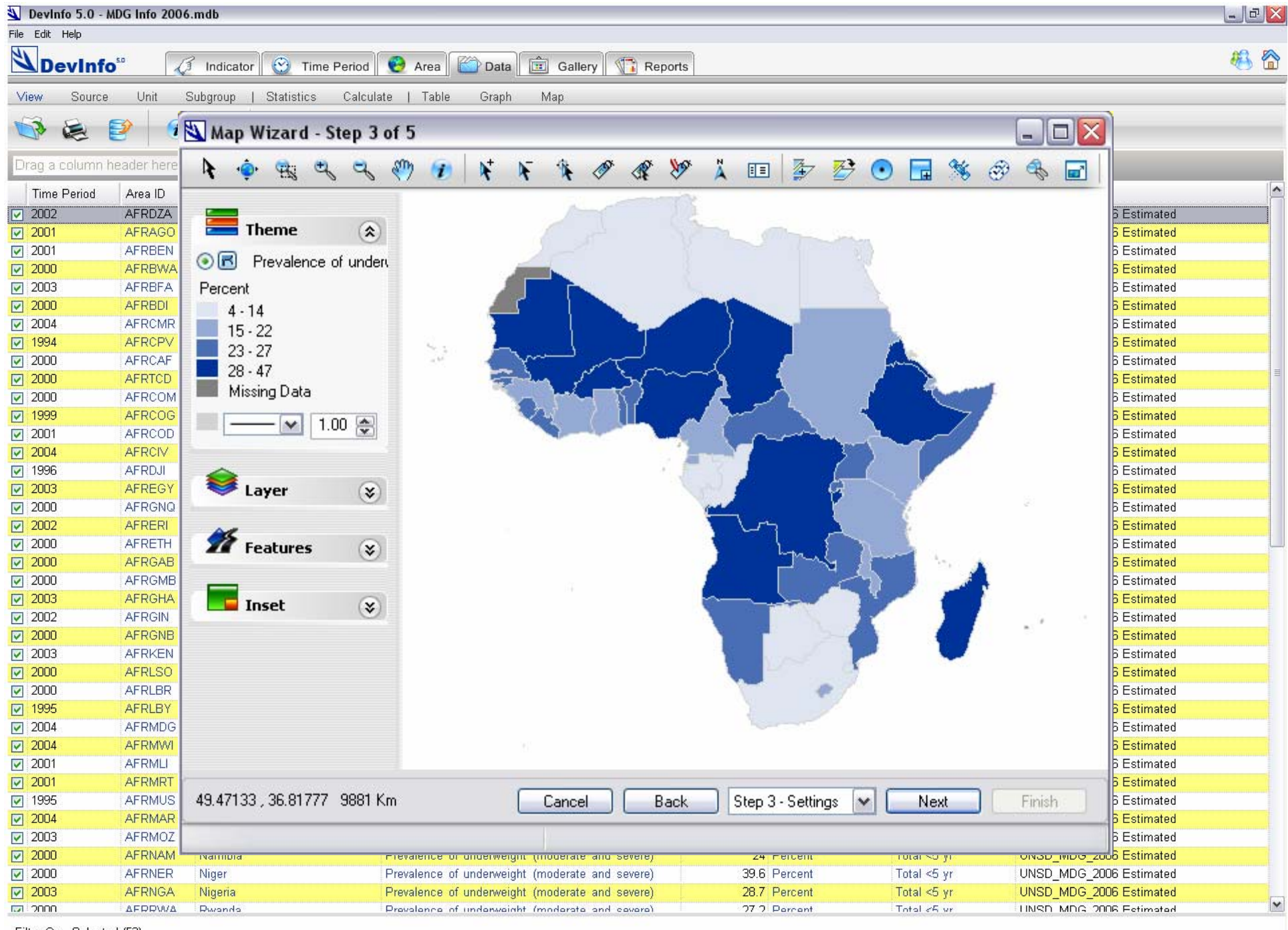

Filter On - Selected (52)

 $\circ$ Offline 2006.11.02  $21:19$ 

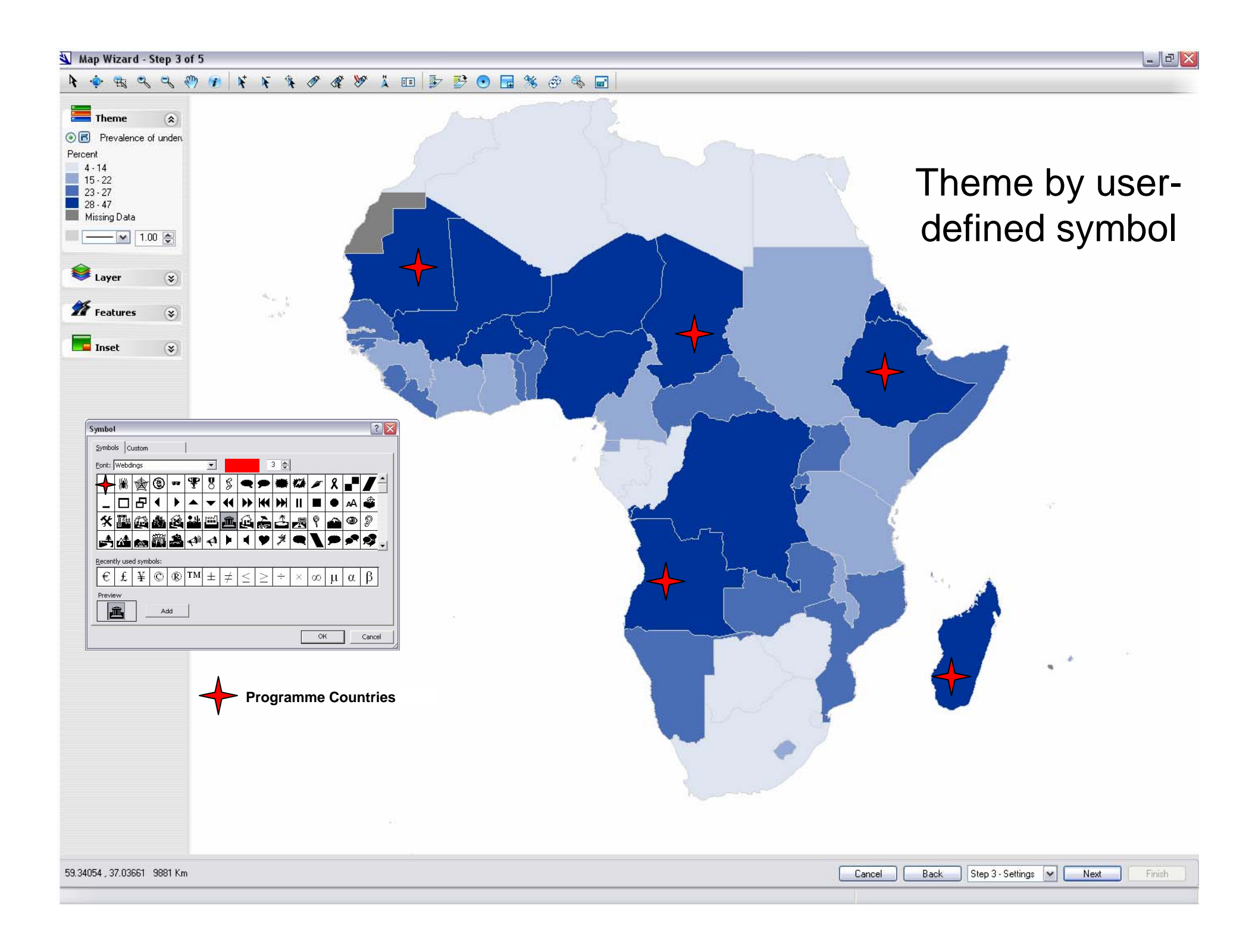

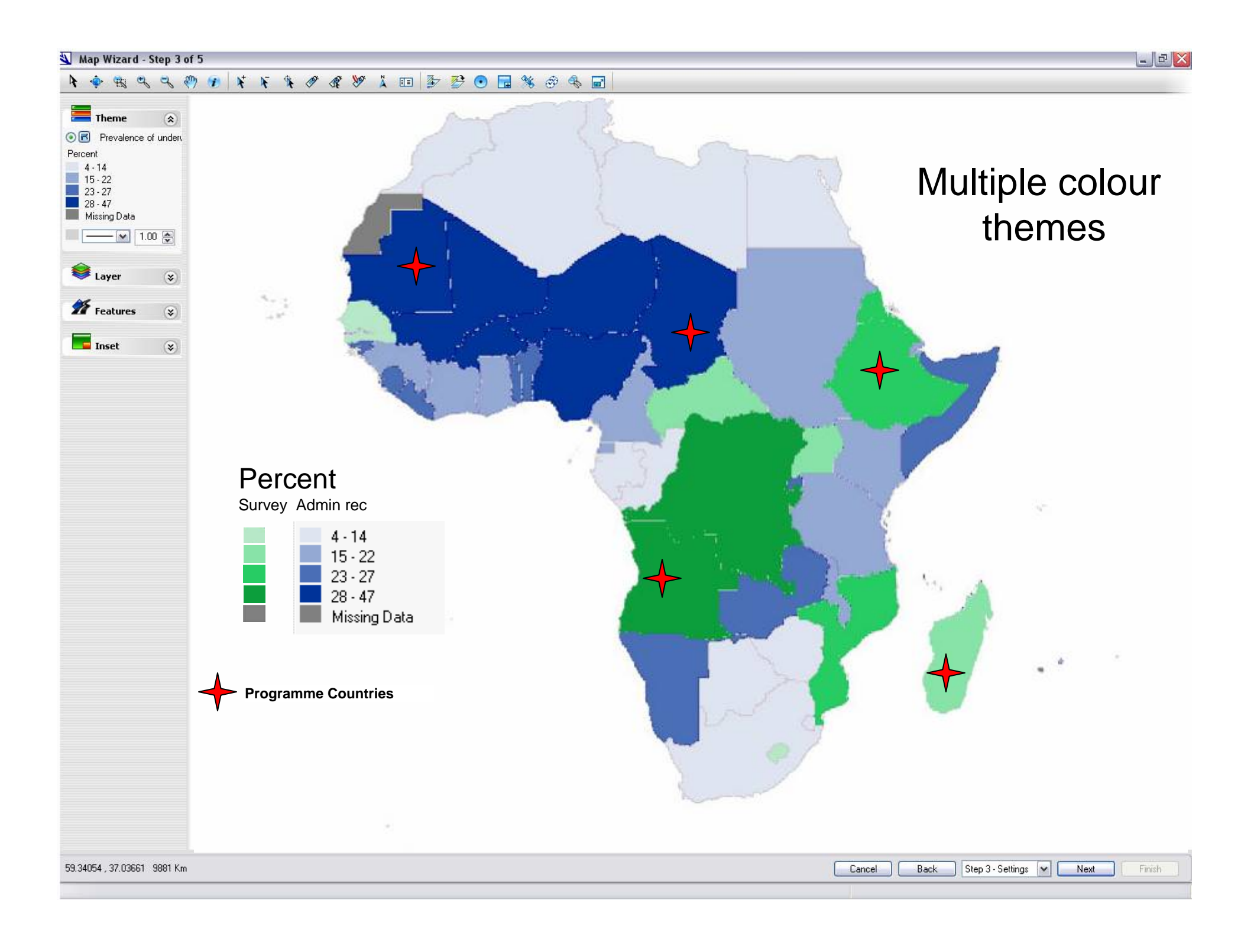

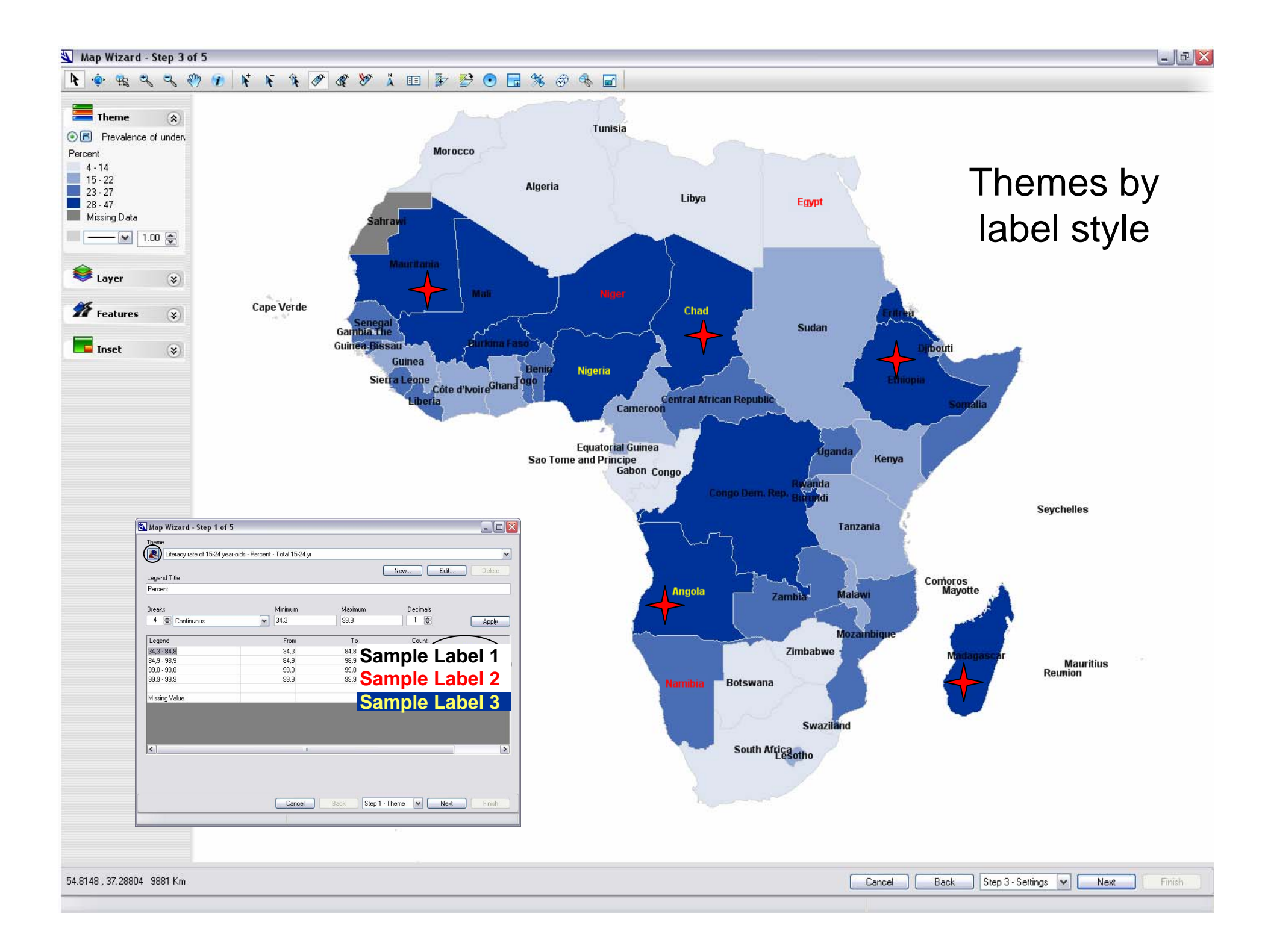

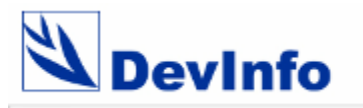

**Notes**

**Database Assistant**

**Advanced Mapping**

**Advanced Metadata**

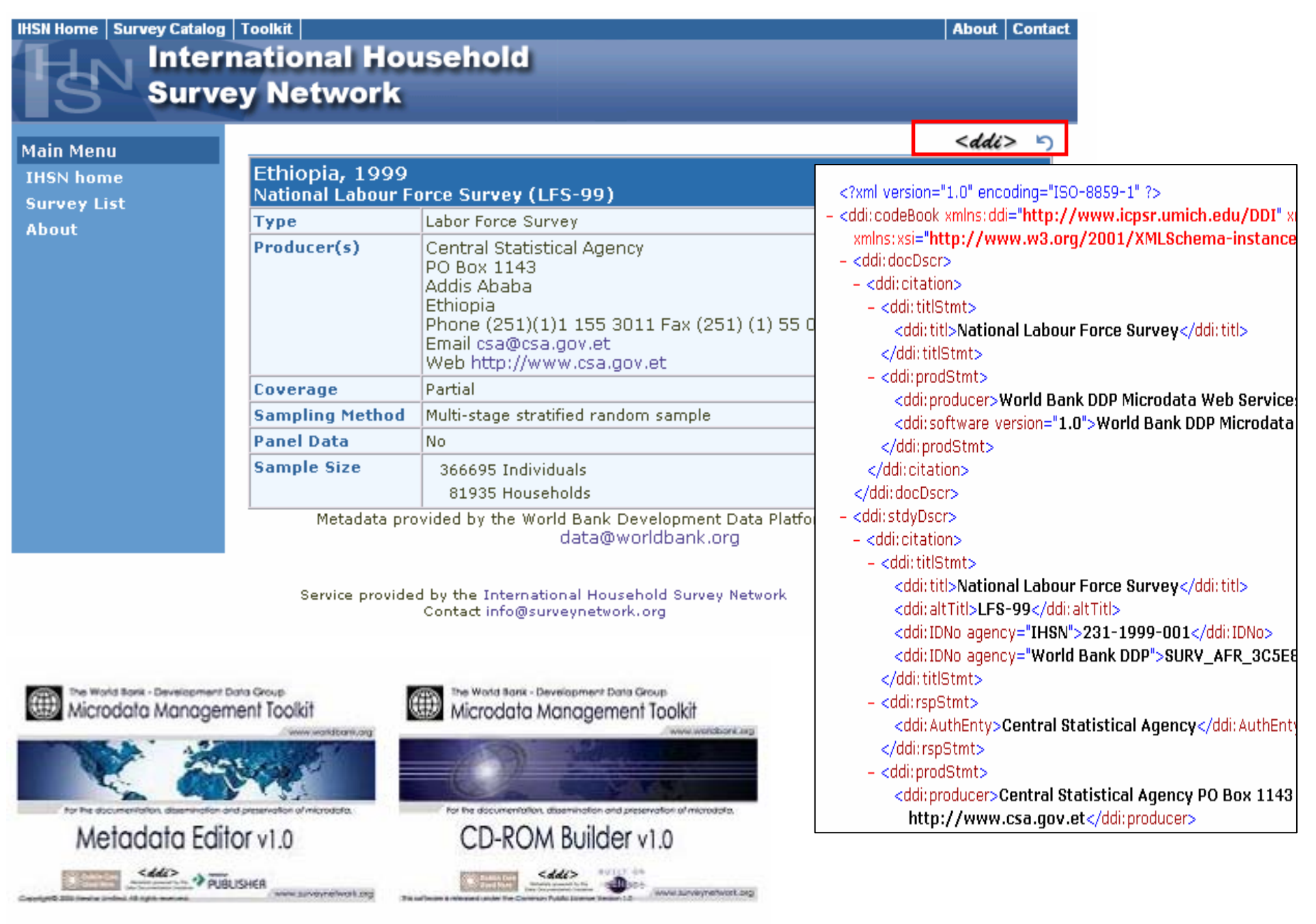

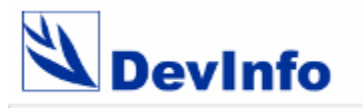

**Notes**

**Database Assistant**

**Advanced Mapping**

**Advanced Metadata**

**Extended Reports**

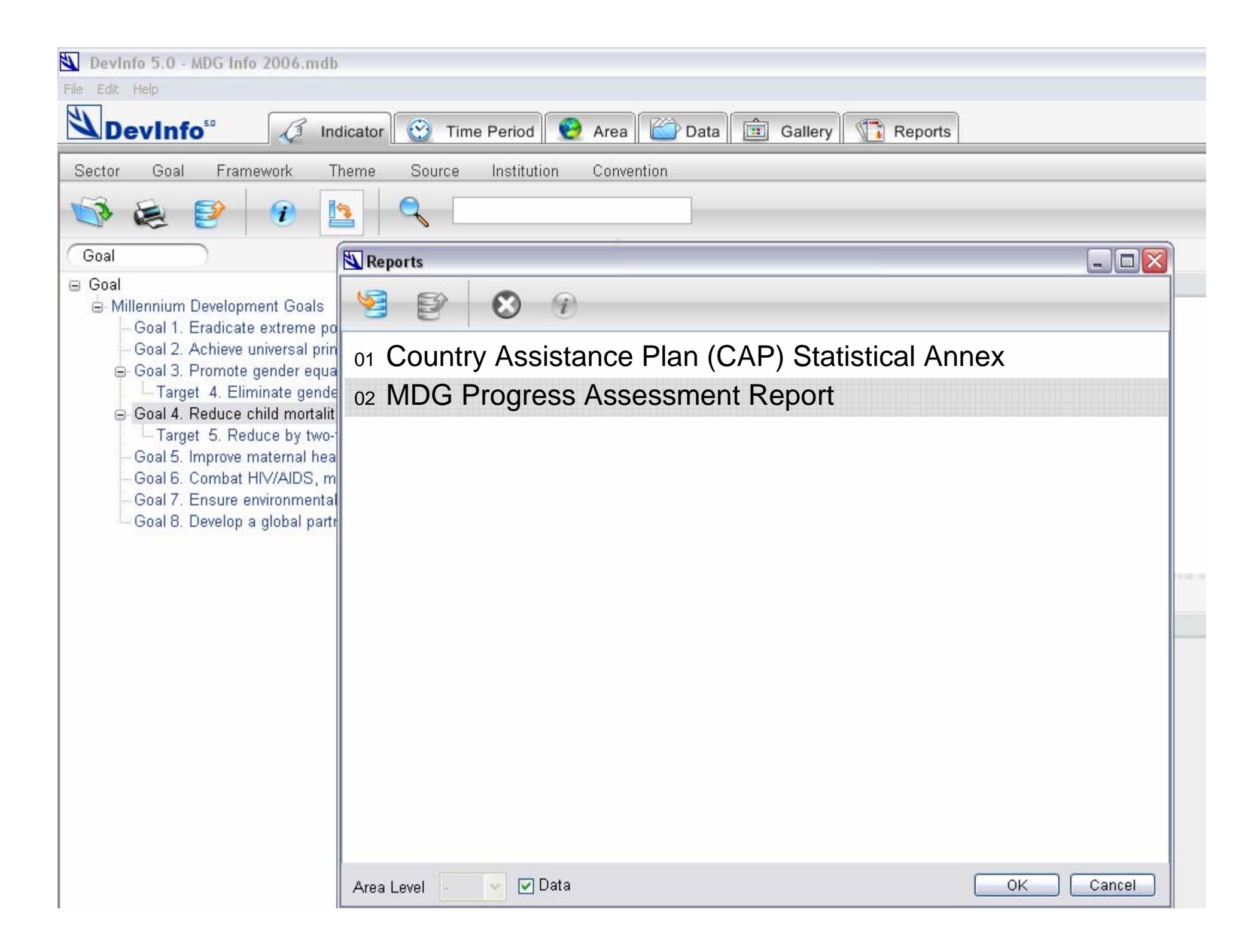

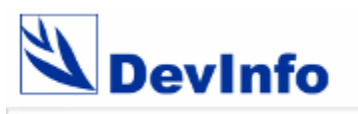

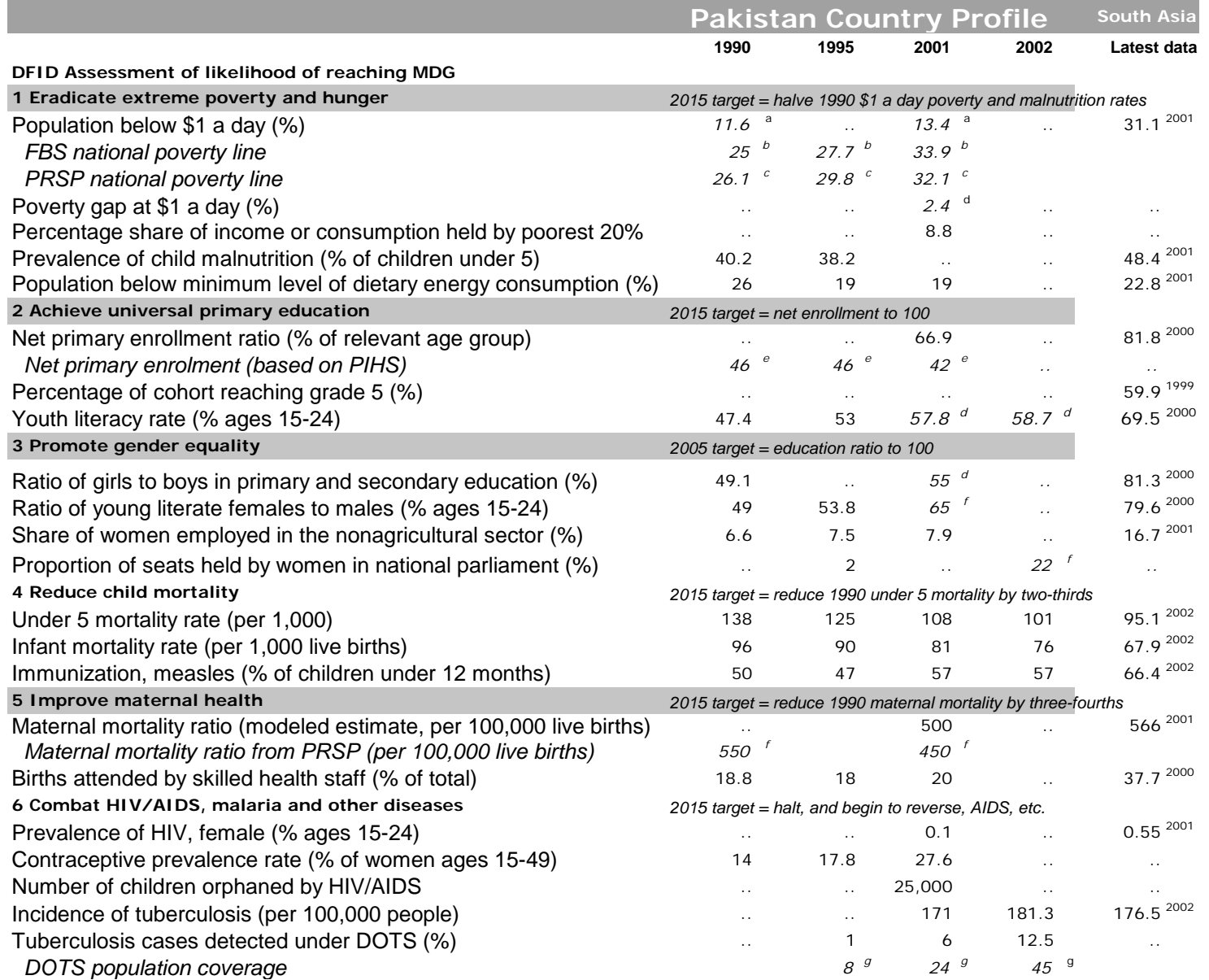

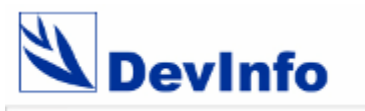

### MDG Progress Assessment Report

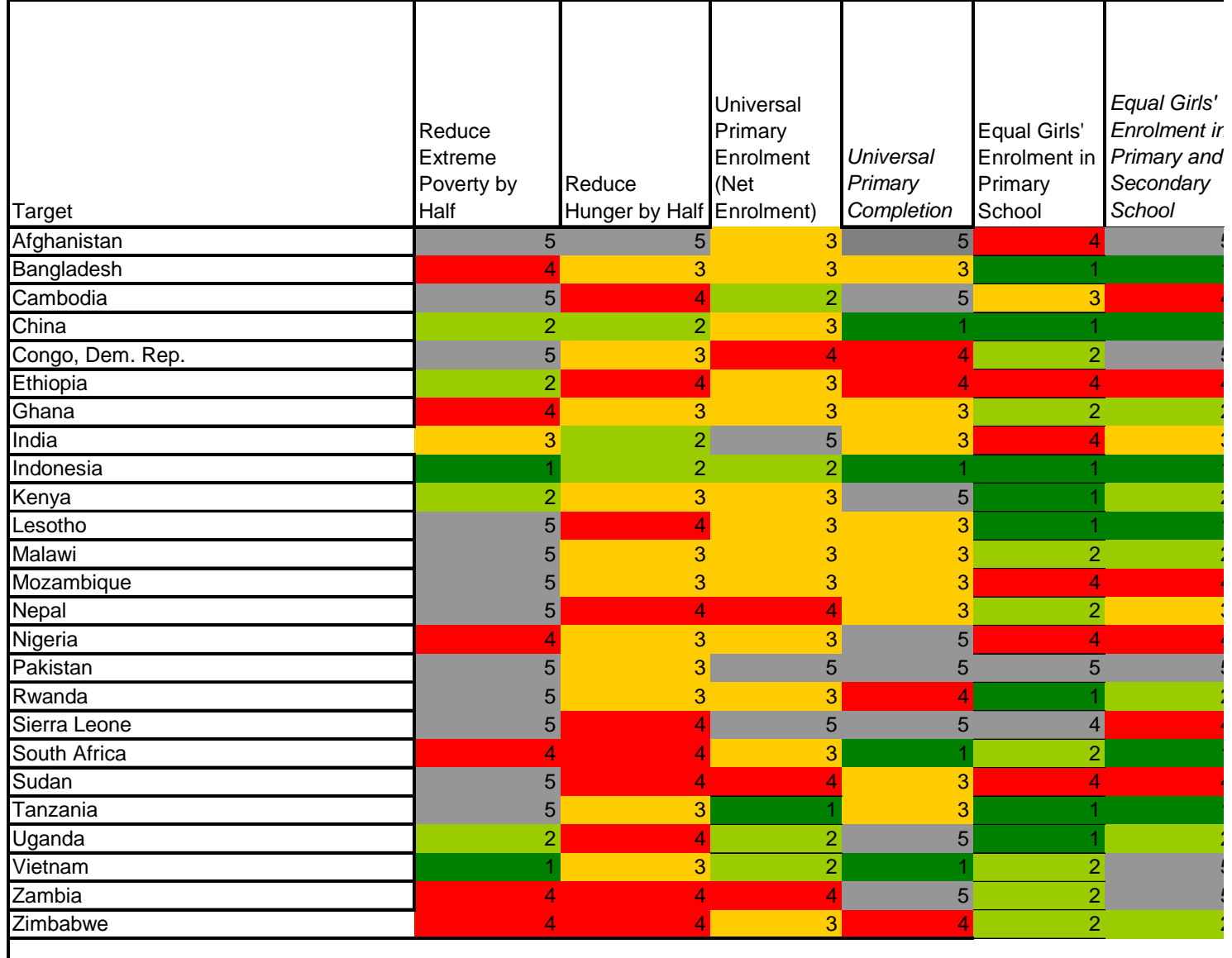

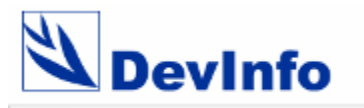

**Notes**

**Database Assistant**

**Advanced Mapping**

**Advanced Metadata**

**Extended Reports**

**Data Exchange**

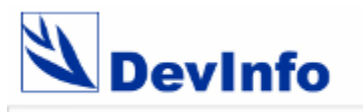

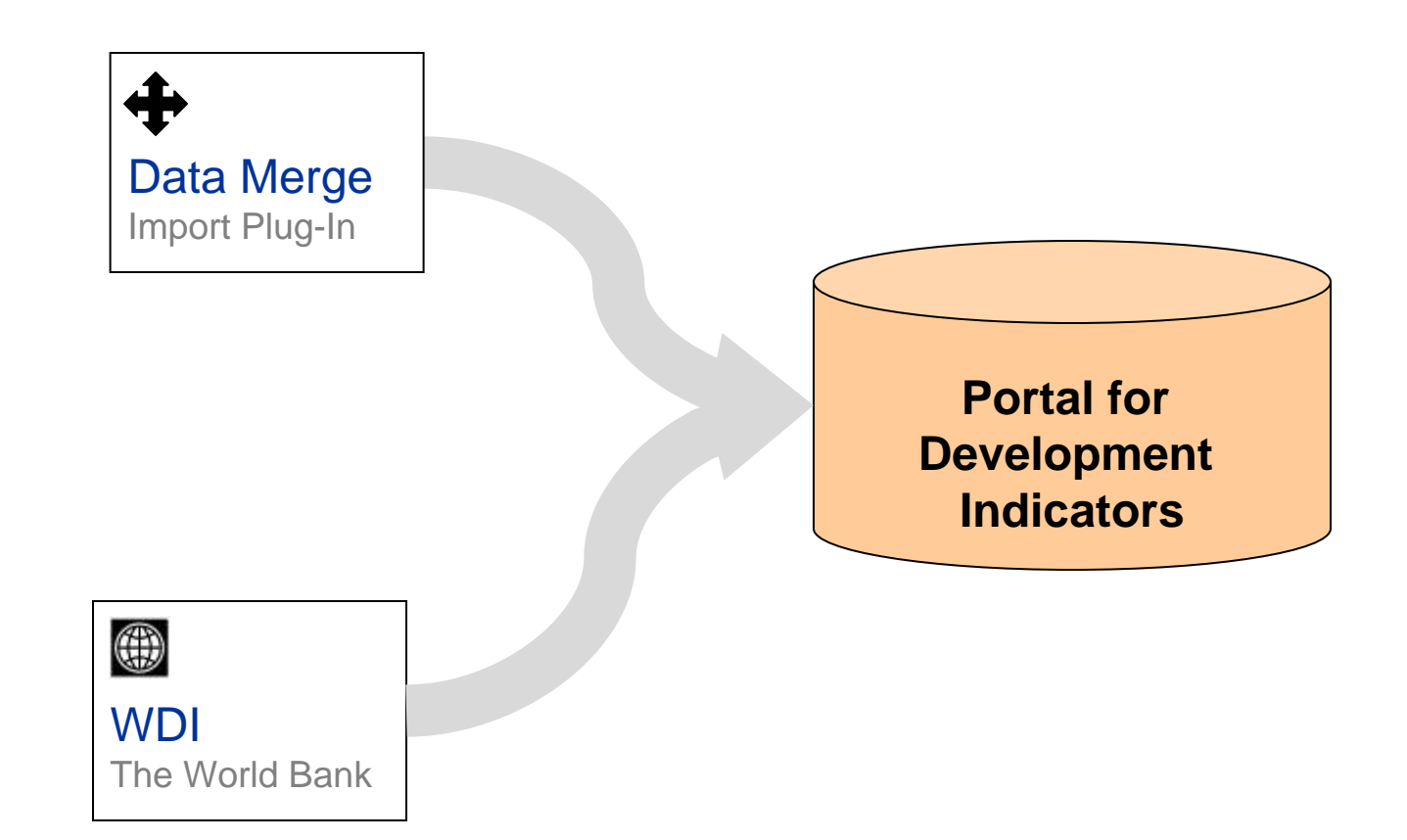

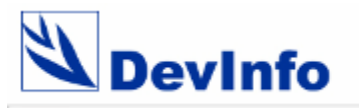

For more information, contact:

Mr. Nicolas Pron DevInfo Global Administrator npron@unicef.org

www.devinfo.org